# Vitaliy Koshelenko

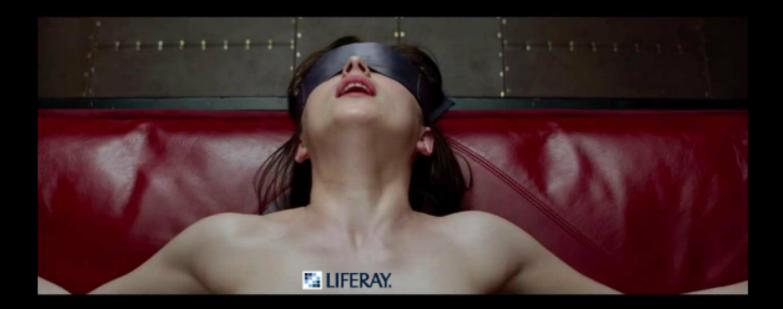

# 50 Shades of Liferay

Part 1 - Liferay Introduction

# About Book

This book is recommended for Java-developers, which want to start development with Liferay, and also for web-developers and portal administrators.

#### **Required skills:**

- Java (Core, EE)
- Database MySQL
- Application server Apache Tomcat
- Build tools Ant/Maven
- Frontend (HTML/CSS/JS)
- IDE Intellij IDEA
- OS Windows7/Ubuntu

Although those skills are not required, they're desirable. The mentioned above tools will be used in book as examples.

#### Roadmap

First chapter of book explains how to download, install and configure Liferay. It also explains how to configure development environment in Intellij IDEA IDE.

Main concepts of Liferay portal are covered in the second chapter. This is theoretical chapter, explaining how Liferay works without deeping inside development process. But this information is required to know before you start development with Liferay.

Chapters 3-6 are practical ones, they have instructions how to create your first portlet, theme, layout and hook.

Chapters 7-9 are dedicated to themes development.

#### Content

| About Book                                            | 2  |
|-------------------------------------------------------|----|
| Greetings                                             | 5  |
| Introduction                                          | 7  |
| Chapter 1. Installation and Configuration             | 9  |
| Download Liferay                                      | 9  |
| First Startup                                         | 12 |
| Liferay Configuration                                 | 14 |
| IDE Configuration                                     | 16 |
| Chapter 2. Liferay Basics                             | 21 |
| What is Liferay?                                      | 21 |
| Liferay's Page Structure                              | 22 |
| Liferay Pages                                         | 23 |
| Liferay Sites                                         | 38 |
| Liferay Applications Management                       | 46 |
| Liferay Administration                                | 48 |
| Chapter 3. First Portlet                              | 53 |
| Creating new module in IDEA                           | 54 |
| Sructure of the created module                        | 57 |
| Chapter 4. First Theme                                | 58 |
| Creating new module in IDEA                           | 58 |
| Chapter 5. First Layout                               | 61 |
| Chapter 6. First Hook                                 | 64 |
| Which hooks do exist?                                 | 64 |
| Creating module for hook                              | 65 |
| Formulation of the problem                            | 66 |
| Defining JSP-page, for which hook should be installed | 66 |
| Creating hook on JSP                                  | 68 |
| Chapter 7. More about Themes                          | 71 |
| Themes structure                                      | 71 |
| Creating own theme                                    | 76 |
| Changing navigation                                   | 79 |
| Embedding the portlets into the theme                 | 81 |

|                                 | 50 shades of Liferay |
|---------------------------------|----------------------|
| Using VELOCITY-macros           | 84                   |
| Using Liferay-services in theme | 89                   |
| Using the custom attributes     | 91                   |
| Chapter 8. Color Schemes        | 93                   |
| What is the color schemes?      | 93                   |
| Color schemes for CLASSIC theme | 93                   |
| Creating our own COLOR SCHEMES  | 95                   |

#### 50 shades of Liferay

# Greetings

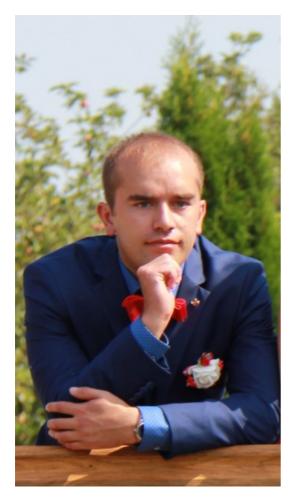

#### Hi!

My name is Vitaliy Koshelenko, I'm a Liferay developer at AimProSoft company.

I have been working with Liferay for almost 5 years already, including portlets development, hooks, themes, layouts development, Liferay customization, migration from previous versions and integration with external services.

When I started working with Liferay, it seemed quite difficult and incomprehensible for me. Even small tasks took too much time, especially those ones, which required modifications in Liferay's internal code. Most of time was spend for searching required information - due to lack of Liferay-specific knowledge and experience in Liferay development. Although there is official Liferay documentation

(https://dev.liferay.com) as well as specifications of portlet technology (https://jcp.org/en/ jsr/detail?id=286), it's quite hard to find what you need. In most cases you just become drown inside endless Liferay forum threads, Wiki pages, tutorials instead of finding the solution you need.

There is no either good practical guide for beginners with step-by-step instructions for creation first portlet, theme, etc., or theoretical tutorial explaining in a few words how Liferay actually works.

So, I decided to write this book to help new developers quickly understand main concepts of Liferay structure, see how it works with simple examples and begin development with Liferay. I'll try to make it easy and understandable, but at the same time practical and useful.

Hope, my efforts will not be wasted, and this book will help you in understanding Liferay.

It is my **contact** info:

Skype: vitaliy.koshelenko E-mail: v.koshelenko@aimprosoft.com Profile at Liferay community: https://www.liferay.com/web/vet.kosh/profile Profile at Liferay JIRA: https://issues.liferay.com/secure/ViewProfile.jspa? name=v.koshelenko

You may contact me, if you have some questions, suggestions, recommendations.

# Introduction

Nothing better in the world, Than implementing Liferay code...

#### Why "50 shades"?

Because when you start Liferay development, it seems perversion and masochism for you, but once you get used to it, things become better.

#### Why Liferay?

Before you start development of new site, you ask yourself - which tool to use for this? You can either create new site from scratch, or use some ready solutions (CMS).

If you create site from scratch, you spend time for implementing things, which have already been actually implemented: authentication, roles/permissions mechanism, content management, etc. They are already integrated into existing CMS, tested and are being successfully used by many companies. In this case, you "re-invent a bicycle" yourself.

If you're using CMS, you have less freedom and you're forced to use some conventions that are being used there, but at the same you have a lot of built-in functionality, which you may use in your project.

Personally I prefer 2nd way, especially for large systems development. But making choice which CMS to use should be also responsible, and project requirements should be taken into account.

After analyzing some existing CMS on Java (Liferay Portal, Magnolia, OpenCMS, Apache Lenya), we decided, that Liferay is the best option for enterprise portal development.

It provides developers the following features:

• authentication (with ability to configure LDAP/Facebook sign-in, etc.);

- content aggregation (web-page is generated from separate independent parts socalled 'portlets', which are assembled together into a single page);
- · roles and permissions management;
- **personalization** due to content aggregation and roles/permissions management one and the same page can be shown differently for different users;
- dynamic content management portlets can be added to a page on-the-fly, dropped or moved without code changes and server restarts;
- **content separation** content in Liferay belongs to some site inside a portal, which restricts access to it for site members only;
- a lot of ready-for-use portlets like Web Content, Wiki, Blog, Document Library, Message Boards, Asset Publisher, etc.;
- powerful administration tools.

# Chapter 1. Installation and Configuration

At the moment of writing this book the latest stable Liferay version is **6.2-ce-ga4**. Installation and configuration issues are described in this section.

## **Download Liferay**

\*

To download Liferay visit Liferay's official site: https://www.liferay.com. Click Download, then choose Bundled with Tomcat, click Download again:

| LIFERAY. |                                                           |                                                                                                    | Products For Business 💌                                                                                                    | Developers $\bullet$ About Us Q $\equiv$ |
|----------|-----------------------------------------------------------|----------------------------------------------------------------------------------------------------|----------------------------------------------------------------------------------------------------|------------------------------------------|
|          | DEVELOPERS<br>Downloads<br>Liferay Portal                 | Liferay Porta                                                                                                    | al Downloads                                                                                                    |                                          |
|          | Liferay Social Office<br>Liferay Sync<br>Liferay Projects | Community                                                                                                    | Enterprise                                                                                                    |                                          |
|          | Documentation<br>Community<br>Marketplace                 |                                                                                                    |                                                                                                    |                                          |
|          | See 6.2 in Action!                                        | Core Liferay Portal platform     Community-supported features     Good for smaller, less cristal deployments     Used for contributing to Lifeay development     Bundled with Tomcat     See our list of <u>third party software</u> | Stable releases with bug-fixes     Good for business-critical deployments     Used to develop project going to production     Part of the Lifesty Enterprise Subscription |                                          |

After clicking **Download** the latest stable Liferay version will be downloaded automatically (after 5 seconds).

To choose the version you need, and also to download sources and documentation, you may click on Liferay Portal link (without waiting for automatic downloading):

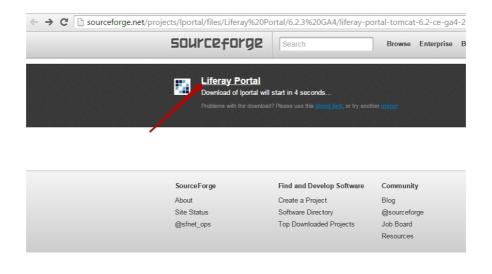

#### then click Files link:

| ← → C 🗋 sourceforge.net/proje | ects/lportal/                      |                        |                                  |               |              |       |         |
|-------------------------------|------------------------------------|------------------------|----------------------------------|---------------|--------------|-------|---------|
|                               | sourceforge                        | Search                 | Browse                           | Enterprise    | Blog Jobs    | Deals | Help    |
|                               | SOLUTION CENTERS Go Parallel       | Resources Newsle       | atters                           |               |              |       |         |
|                               | Enterprise / Business & Er         | nterprise / Enterprise | / Liferay Portal                 |               |              |       | TOP CAT |
|                               | ■ Lifera<br>***** (92)             |                        |                                  |               |              |       |         |
|                               | Sf Downle<br>Windows BSD Mac Linux |                        | 55 <b>,142</b><br>Downloads (Thi | s Week)       |              |       |         |
|                               | Reviews Resource                   | s Add-ons & Plu        | gins Files                       | 🛛 🔑 Tool:     | s 🔻          |       |         |
|                               | Overview                           |                        |                                  |               |              |       |         |
|                               | The world's leading of Read More   | oen source portal      |                                  | Liferav Porta | l Web Site » |       |         |
|                               |                                    |                        |                                  | anonay i onto | ono "        |       |         |

then click Liferay Portal link:

| ← → C 🗋 sourceforge.net/projects/ | portal/files/?source=navbar                                                              |                       |                                      |            |
|-----------------------------------|------------------------------------------------------------------------------------------|-----------------------|--------------------------------------|------------|
|                                   | Enterprise / Business & Enterpri                                                         | ise / Enterprise / Li | feray Portal                         |            |
|                                   |                                                                                          |                       | sted 2015-08-19                      |            |
|                                   | 5 Download                                                                               | 55<br>Dov             | 5 <b>,142</b><br>wnloads (This Week) |            |
|                                   | Windows   BSD   Mac   Linux                                                              |                       |                                      |            |
|                                   | Summary Files Reviews Supp<br>.ooking for the latest version? Downl<br>295.5 MB)<br>Home | oort Wiki News        |                                      | 831865.zip |
|                                   | Name •                                                                                   | Modified • Siz        | e • Downloads / W                    | /eek •     |
|                                   | Liferay Portal                                                                           | 2015-08-19            |                                      | 2          |
|                                   | Liferay IDE                                                                              | 2015-08-04            | 48,45                                | 4 🚺        |
|                                   | Liferay Plugins                                                                          | 2014-03-15            | 14                                   | 7          |
|                                   | Liferay Alloy                                                                            | 2013-02-05            |                                      | 3          |
|                                   | Liferay Social Office                                                                    | 2009-08-22            |                                      | 5          |
|                                   | Totals: 5 Items                                                                          |                       |                                      |            |

Now choose the Liferay version (the latest stable one is 6.2-ce-ga4 at the moment):

| Home / Liferay Portal |                   | <u>س</u>           |
|-----------------------|-------------------|--------------------|
| Name +                | Modified * Size * | Downloads / Week + |
| ↑ Parent folder       |                   |                    |
| 💼 7.0.0 M7            | 2015-08-19        | 255                |
| m 7.0.0 M6            | 2015-06-30        | 9 🛄                |
| m 7.0.0 M5            | 2015-05-15        | 5                  |
| 6.2.3 GA4             | 2015-04-17        | 4,931 🚺            |
| ■ 7.0.0 M4            | 2015-03-02        | 2                  |
| ■ 6.2.2 GA3           | 2015-01-23        | 197 🛄              |
| <b>7.0.0 M3</b>       | 2014-12-17        | 2                  |
| ■ 7.0.0 M2            | 2014-10-18        | 6 🛄                |
| <b>m</b> 7.0.0 M1     | 2014-08-20        | 23                 |

You'll be redirected to this page http://sourceforge.net/projects/lportal/files/Liferay Portal/ 6.2.3 GA4/.

Now you need to download **Liferay** (1), **Liferay sources** (2) and **Liferay documentation** (3) from here:

|   | Name +                                | Modified + | Size +   | Downloads / We | ak ¢ |   |
|---|---------------------------------------|------------|----------|----------------|------|---|
|   | Parent folder                         |            |          |                |      |   |
|   | iferay-portal-tomcat-jre-6.2-ce-ga4-2 | 2015-04-17 | 333.4 MB | 27             |      |   |
|   | iferay-portal-tomcat-6.2-ce-ga4-201   | 2015-04-17 | 295.5 MB | 3,006          |      |   |
|   | iferay-portal-src-6.2-ce-ga4-2015041  | 2015-04-17 | 297.5 MB | 334            |      | 6 |
| - | iferay-portal-sql-6.2-ce-ga4-2015041  | 2015-04-17 | 1.9 MB   | 70             |      | 6 |
|   | iferay-portal-resin-6.2-ce-ga4-20150  | 2015-04-17 | 313.4 MB | 1              |      | e |
|   | iferay-portal-maven-6.2-ce-ga4-2015   | 2015-04-17 | 326.0 MB | 45             |      | e |
|   | iferay-portal-jonas-6.2-ce-ga4-20150  | 2015-04-17 | 441.1 MB | 9              |      | 6 |
|   | iferay-portal-jetty-6.2-ce-ga4-201504 | 2015-04-17 | 276.3 MB | 29             |      | 6 |
|   | iferay-portal-jboss-6.2-ce-ga4-20150  | 2015-04-17 | 394.4 MB | 280            |      | 6 |
|   | iferay-portal-glassfish-6.2-ce-ga4-20 | 2015-04-17 | 306.0 MB | 79             |      | 6 |
|   | iferay-portal-geronimo-6.2-ce-ga4-20  | 2015-04-17 | 308.6 MB | 5              |      | 6 |
|   | iferay-portal-doc-6.2-ce-ga4-201504   | 2015-04-17 | 199.5 MB | 231            |      | 6 |
|   | iferay-portal-dependencies-6.2-ce-g   | 2015-04-17 | 8.3 MB   | 113            |      | 6 |
|   | iferay-portal-db-upgrade-6.2-ce-ga4   | 2015-04-17 | 249.9 MB | 35             |      | 6 |
|   | iferay-portal-client-6.2-ce-ga4-20150 | 2015-04-17 | 4.7 MB   | 17             |      | 6 |
|   | iferay-portal-6.2-ce-ga4-2015041616   | 2015-04-17 | 210.4 MB | 144            |      | 6 |
|   | iferay-plugins-sdk-6.2-ce-ga4-20150   | 2015-04-17 | 3.7 MB   | 507            |      | 6 |

You'll get the following files in **Downloads**:

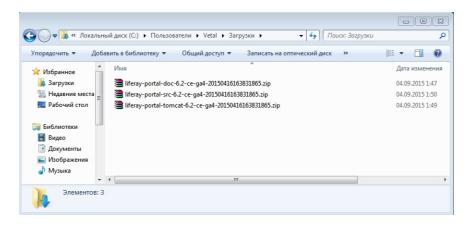

Copy those files to your Liferay's directory (D:/Work/Liferay/[Project-name] on Windows, / home/{user}/Work/Liferay/[Project-name] on Linux), and unpack Liferay (liferay-portal-tomcat-6.2-ce-ga4-20150416163831865.zip).

Now you have all required Liferay files and you're ready to start it.

### **First Startup**

We have already downloaded Liferay files, now we are starting it.

Go to tomcat/bin folder inside unpacked Liferay (liferay-portal-6.2-ce-ga4/tomcat-7.0.42/ bin).

To start Liferay on Windows just run 'startup.bat' file, and see logs in console output.

To start Liferay on Linux, run from console:

#### ./startup.sh

then go to tomcat-7.0.42/logs directory and watch logs:

#### tail -f catalina.out

After normal startup the following message should appear in logs: **INFO: Server startup in** [...] ms

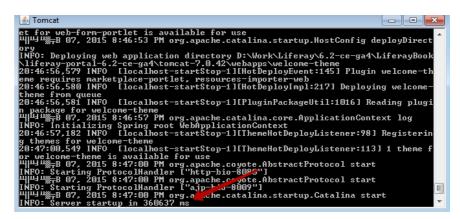

After starting server open this URL in browser: http://localhost:8080 (if it has not opened automatically). You'll be prompted to configure Liferay portal:

| Basic Configuration      * |                                                                                            | <b>4</b> ▼ C ][9, Search                                     | ÷ † ★ û ≠ • 0 0 Ξ |
|----------------------------|--------------------------------------------------------------------------------------------|--------------------------------------------------------------|-------------------|
|                            | 🔛 Liferay                                                                                  | Basic Configuration                                          |                   |
|                            | Portal                                                                                     | Administrator User                                           |                   |
|                            | Portal Name                                                                                | First Name                                                   |                   |
|                            | Liferay For example, Liferay.                                                              | Test                                                         |                   |
|                            | Default Language                                                                           | Last Name                                                    |                   |
|                            | English (United States) Change                                                             | Test                                                         |                   |
|                            |                                                                                            |                                                              |                   |
|                            | Stand Sample Data                                                                          | Email (Required)                                             |                   |
|                            |                                                                                            | test@liferay.com                                             |                   |
|                            | Database                                                                                   |                                                              |                   |
|                            | Default Database (Hypersonic)<br>This database is useful for development and demo'ing purp | uses, but it is not recommended for production use. (Change) |                   |
|                            | Finish Configuration                                                                       |                                                              |                   |
|                            |                                                                                            |                                                              |                   |
|                            |                                                                                            | Powered By Liferay                                           |                   |

Leave everything as default here, remove **Add Sample Data** flag to speed-up configuration process, press **Finish Configuration**. After this click **Go to My Portal**, agree with **Terms of Use**, create new password for user, answer reminder question, and you'll be redirected to Liferay home page:

| ← → | C localhost:8080                |                             |                                                                                         |              |              |   |                     |
|-----|---------------------------------|-----------------------------|-----------------------------------------------------------------------------------------|--------------|--------------|---|---------------------|
|     |                                 |                             |                                                                                         | Admin 👻      | My Sites 👻   | 0 | 🕘 Test Test 🕤       |
|     | 🌇 Liferay                       |                             |                                                                                         |              |              |   |                     |
| +   | Wekome                          |                             |                                                                                         |              |              |   |                     |
|     | Welcome                         |                             |                                                                                         |              |              |   |                     |
| ľ   |                                 |                             |                                                                                         |              |              | _ | WEB CONTENT DISPLAY |
|     | Sign In 🔅                       | Weld                        | come To Liferay Portal                                                                  |              |              |   | WEB CONTENT DISPLAY |
|     | You are signed in as Test Test. |                             | -                                                                                       |              |              |   |                     |
|     |                                 | $\mathbf{\mathbf{\hat{v}}}$ | Start<br>Review our Quick Start Guide for an overview of Liferay's features.            |              |              |   |                     |
|     |                                 | $\bigcirc$                  | Learn<br>Read the official Liferay User Guide for detailed information about setting up | and configur | ing Liferay. |   |                     |
|     |                                 |                             | Engage<br>Visit the Liferay Community to post questions, find answers, and contribute   |              |              |   |                     |
|     |                                 | *                           | Develop<br>Explore our Developer Resources to develop apps and more for Liferay Po      | rtal.        |              |   |                     |

Now you're done, Liferay is started up and configured. You may use it.

# **Liferay Configuration**

We have already started up Liferay with the default configuration settings. However, this configuration has the following disadvantages for the real projects:

- not enough allocated memory;
- working with built-in database (Hypersonic).

Now we'll fix it.

#### Adding allocated memory

Liferay is quite resource-consuming portal, that's why we need to add allocated memory size. To do this edit **setenv.bat** file on Windows (or **setenv.sh** on Linux) and change values for **-Xmx** and **-XX:MaxPermSize** parameters:

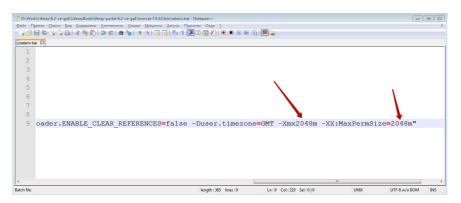

If you have enough RAM, it's recommended to set those values to **4096m**, otherwise - to **2048m**. Less values are not recommended.

#### **Configuring database**

Liferay works with built-in Hypersonic database by default. It's normally to use it for demo projects, but it's not recommended to use it on production. To change database settings - edit Liferay's config file **liferay-portal-6.2-ce-ga4/portal-setup-wizard.properties**, and add the following properties:

jdbc.default.driverClassName=com.mysql.jdbc.Driver

jdbc.default.url=jdbc:mysql://localhost:3306/[DB\_NAME]

jdbc.default.username=root

jdbc.default.password=[PASSWORD]

where [DB\_NAME] - database name, [PASSWORD] - MySQL password.

Your config file will be like this:

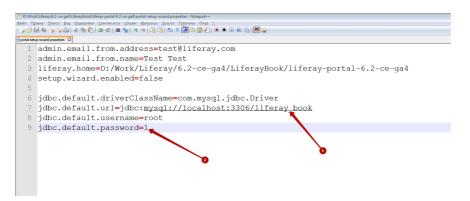

#### NOTE:

Make sure, you have specified correct values for **database name** (1) and **MySQL password** (2).

Restart Liferay to apply those changes.

# **IDE Configuration**

We have already started Liferay and made some configuration enhancements for it. But we were starting it from console. And it's not good for the development process, as you actually need to debug your code. So, we'll need to configure our Liferay in **IDE** and run it from inside **IDE** in **Debug mode**. This section explains how to do this.

You may use different IDEs for Liferay development.

Some people prefer Liferay IDE, based on **Eclipse** (https://www.liferay.com/downloads/ liferay-projects/liferay-ide). It simplifies Liferay development and deployment process, and has special plugins for portlets/themes development, etc. But I don't use it, as I don't like Eclipse products at all.

Other people use **NetBeans** or some other IDEs.

Personally I prefer using **Intellij IDEA** (https://www.jetbrains.com/idea/). Although it's not Liferay-specific, development process is pretty clean and simple inside it.

Now I'll explain how to configure Liferay in Intellij IDEA IDE.

#### **Download IDEA**

If you still don't have IDEA installed, download it from here: https://www.jetbrains.com/idea/ download/ (the latest version is **14.1** at this moment). Download **Ultimate Edition** (as **Community Edition** doesn't have enough features for development):

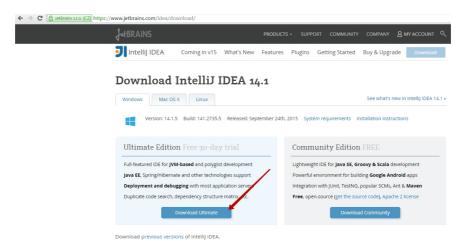

Keep in mind, that it's paid product.

#### Create new project

| Welcome to IntelliJ IDEA                                                                                                    |                                                                                                    |                                                                                                    |                                                                                                    |               |
|----------------------------------------------------------------------------------------------------|----------------------------------------------------------------------------------------------------|----------------------------------------------------------------------------------------------------|----------------------------------------------------------------------------------------------------|---------------|
|                                                                                                    |                                                                                                    | 列 New Project                                                                                                    |                                                                                                    | Σ             |
|                                                                                                    |                                                                                                    | 📑 Java<br>🕞 Java Enterprise<br>🖷 Android                                                                                                    | Project SDK: 18 (java version "1.8.0_45") Additional Libraries and Erameworks:                                                                                                    | ▼ Ne <u>w</u> |
| 1                                                                                                    | ntelliJ ID                                                                                                    | d J2ME                                                                                                    | 🔞 Java EE                                                                                                    |               |
|                                                                                                    |                                                                                                    | Clouds                                                                                                    | Web Application      Struts                                                                                                    |               |
|                                                                                                    | Version 14.1.3                                                                                                    | Spring Java FX                                                                                                    | Struts 2                                                                                                    |               |
| - 20                                                                                                    | E Create New Project                                                                                                    | Market Intellij Platform Plugin                                                                                                    | WebServices                                                                                                    |               |
|                                                                                                    |                                                                                                    |                                                                                                    | 🗌 💩 Google App Engine                                                                                                    |               |
| 1                                                                                                    | Import Project                                                                                                    | Spring Initialize<br>Mayen                                                                                                    | G Groovy                                                                                                    |               |
| -                                                                                                    | ] Open                                                                                                    | Gradle                                                                                                    | 🗌 🏠 Hibernate                                                                                                    |               |
| +                                                                                                    | Check out from Version                                                                                                    |                                                                                                    | 🗌 🔚 JavaEE Persistence                                                                                                    |               |
|                                                                                                    |                                                                                                    | G Groovy                                                                                                    | 🔲 🔄 JBoss Drools                                                                                                    |               |
|                                                                                                    |                                                                                                    | <ul> <li>Ø Griffon</li> <li>Ø Grails</li> </ul>                                                                                                    | C ISGI                                                                                                    |               |
|                                                                                                    |                                                                                                    |                                                                                                    | SQL Support                                                                                                    |               |
| Register                                                                                                    |                                                                                                    | Static Web                                                                                                    |                                                                                                    |               |
|                                                                                                    |                                                                                                    | Node.js and NPM                                                                                                    | Java EE version: Java EE 7 🔻                                                                                                    |               |
|                                                                                                    |                                                                                                    | Cy Flash                                                                                                    |                                                                                                    |               |
|                                                                                                    |                                                                                                    | Empty Project                                                                                                    |                                                                                                    |               |
| 😳 幸   寮▼                                                                                                    | 8**                                                                                                    | Select Tomcat home directory                                                                                                    |                                                                                                    |               |
|                                                                                                    | <u>,</u>                                                                                                    | C:\Work\Liferay\Demo\liferay                                                                                                    |                                                                                                    |               |
| Settings                                                                                                    |                                                                                                    | Image: Second Second                 | 💋 🏾 Hide path                                                                                                    |               |
| Settings                                                                                                    | Build, Execution, Deple                                                                                                    | Image: Second second second                 | 💋 🏾 Hide path                                                                                                    |               |
| Settings     Appearance & Behavior     Presented                                                                                                    |                                                                                                    |                                                                                                    | 💋 🏾 Hide path                                                                                                    |               |
| Settings  Appearance & Behavior  Approximation  Menus and Toolbars                                                                                                    | Build, Execution, Deple                                                                                                    | Image: Second second second                 | 💋 🏾 Hide path                                                                                                    |               |
| Settings  Appearance & Behavior  Versus Set Menus and Toolbars  System Settings                                                                                                    | Build, Execution, Deple                                                                                                    | Comparing the second second seco     | Ø 画 Hide path<br>-portal-62-ce-ga4ltomcat-70.42  道                                                                                                    |               |
| Settings     Appearance & Behavior     Menus and Toolbars     System Settings     File Colors                                                                                                    | Build, Execution, Deple                                                                                                    | CONTRACTOR OF CONTRACTOR OF CONTRACTOR      | Ø     Hide path       r-portal-6.2-ce-gs4\tomcst-7.0.42     ∅                                                                                                    |               |
| Settings      Appearance & Behavior     Menus and Toolbars     System Settings     File Colors     Description                                                                                                    | Build, Execution, Deple                                                                                                    | Image: Sec: Sec: Sec: Sec: Sec: Sec: Sec: Se                                                                                                    | Ø                                                                                                    |               |
| Settings                                                                                                    | Build, Execution, Deple                                                                                                    | Constraints     Constraints     Constrain     | Image: specific control in the specific control in the specif |               |
| Settings  Appearance & Behavior Menus and Toolbars  System Settings  File Colors  Scopes  Notifications  Quick Lists  Keymap                                                                                                    | Build, Execution, Deple<br>+ -                                                                                                    | C:WorkLiferay.DemoViferay     Work     Ditrib     Ditrib          | Ø                                                                                                    |               |
| Appearance & Behavior<br>Pyrearance & Behavior<br>Pyrearance & Behavior<br>Menus and Toolbars<br>Soyten Stitings<br>File Colors<br>Scopes<br>Notifications<br>Quick Lists<br>Keymap<br>Editor                                                                                                    | Build, Execution, Deple                                                                                                    | C:WorkLiferay.DemoViferay     Work     Ditrib     Ditrib          | Hide path     Hore path     Portal-6.2-ce-gaf \tomcst-7.0.42      portal-6.2-ce-gaf     sortal-6.2-ce-gaf     sortal-6.2-ce-gaf     sortal-6.2-ce-gaf     sortal-6.2-ce-gaf     sortal-6.2-ce-gaf                                                                                                    |               |
| Settings                                                                                                    | Build, Execution, Deple<br>+ -                                                                                                    | C:WorkLiferay.DemoViferay     Work     Ditrib     Ditrib          | Image: control in the control in the control in t |               |
| Settings  Appearance & Behavior  Particular Colbars  System Settings File Colors  Scopes Notifications Quick Lists Keymap  Editor Plugins Version Control                                                                                                    | Build, Execution, Deple<br>+ -                                                                                                    | C:WorkLiferay.DemoViferay     Work     Ditrib     Ditrib          | Hide path     Hore path     Portal-6.2-ce-gaf \tomcst-7.0.42      portal-6.2-ce-gaf     sortal-6.2-ce-gaf     sortal-6.2-ce-gaf     sortal-6.2-ce-gaf     sortal-6.2-ce-gaf     sortal-6.2-ce-gaf                                                                                                    |               |
| Settings                                                                                                    | Build, Execution, Deple<br>+ -<br>Not configured                                                                                     | C:WorkLiferay.DemoViferay     Work     Ditrib     Ditrib          | Hide path     Hore path     Portal-6.2-ce-gaf \tomcst-7.0.42      portal-6.2-ce-gaf     sortal-6.2-ce-gaf     sortal-6.2-ce-gaf     sortal-6.2-ce-gaf     sortal-6.2-ce-gaf     sortal-6.2-ce-gaf                                                                                                    | Rei           |
| Complete Complete Co | Build, Execution, Depk<br>+ -<br>Not configured<br>Di Tomcat Server                                                                  | C:WorkLifereyUpernoVilferey     Work     D:WorkLifereyUpernoVilferey     Uforth     Distrib     Distrib     D     | Hide path     Hore path     Portal-6.2-ce-gaf \tomcst-7.0.42      portal-6.2-ce-gaf     sortal-6.2-ce-gaf     sortal-6.2-ce-gaf     sortal-6.2-ce-gaf     sortal-6.2-ce-gaf     sortal-6.2-ce-gaf                                                                                                    | Rei           |
| C C C C C C C C C C C C C C C C C C C                                                                                                    | Build, Execution, Deple<br>+ -<br>Not configured<br>Dif Tomcat Server<br>Tomcat Home:<br>Tomcat Home:<br>Tomcat Version: <           | C:WorkLifereyUpernoVilferey     Work     D:WorkLifereyUpernoVilferey     Uforth     Distrib     Distrib     D     | Hide path     r-protal-6.2-ce-gs4     oras     sortal-6.2-ce-gs4     oras     sortal-6.2-ce-gs4     oras     sortal-6.2-ce-gs4     oras     grade above to quoticity locate it in the tese     OK Cance Help                                                                                                    | Rei           |
|                                                                                                    | Build, Execution, Deple<br>+ -<br>Not configured<br>I Tomcat Server<br>Tomcat Home:<br>Tomcat Version: <<br>Warning: The se          | C:WorkLiferay.DemoViferay  V Work Distrib Distrib Dis | Hide path     r-protal-6.2-ce-gs4     oras     sortal-6.2-ce-gs4     oras     sortal-6.2-ce-gs4     oras     sortal-6.2-ce-gs4     oras     grade above to quoticity locate it in the tese     OK Cance Help                                                                                                    | Rer           |
| Settings  Appearance & Behavior Appearance & Behavior Menus and Toolbars  System Settings File Colors  Scopes Version Control Build, Editor Plagins Version Control Build Tools Compiler Chouds Clouds                                                                                                    | Build, Execution, Depk<br>+ -<br>Not configured<br>Difference<br>Tomcat Home:<br>Tomcat Home:<br>Tomcat Home:<br>Tomcat base directo | Construction     Construction     C     | Hide path     r-protal-6.2-ce-gs4     oras     sortal-6.2-ce-gs4     oras     sortal-6.2-ce-gs4     oras     sortal-6.2-ce-gs4     oras     grade above to quoticity locate it in the tese     OK Cance Help                                                                                                    | Rer           |
| Compile Compile Compile Compile Compile Compile Compile Colors Compile Compile Colors Compile Colors Compile Colors Colors Colo | Build, Execution, Depk<br>+ -<br>Not configured<br>Difference<br>Tomcat Home:<br>Tomcat Home:<br>Tomcat Home:<br>Tomcat base directo | C:WorkLiferay.DemoViferay  V Work Distrib Distrib Dis | Hide path     r-protal-6.2-ce-gs4     oras     sortal-6.2-ce-gs4     oras     sortal-6.2-ce-gs4     oras     sortal-6.2-ce-gs4     oras     grade above to quoticity locate it in the tese     OK Cance Help                                                                                                    | Rer           |
| Settings  Appearance & Behavior Appearance & Behavior Menus and Toolbars  System Settings File Colors  Scopes Version Control Build, Editor Plagins Version Control Build Tools Compiler Chouds Clouds                                                                                                    | Build, Execution, Depk<br>+ -<br>Not configured<br>Difference<br>Tomcat Home:<br>Tomcat Home:<br>Tomcat Home:<br>Tomcat base directo | Construction     Construction     C     | Hide path     r-protal-5.2-ce-gal tomcat-7.0.42      ordal-6.2-ce-gal     a     nee     read-5.0.2      OK Cancel Help     at home                                                                                                    |               |
|                                                                                                    | Build, Execution, Depk<br>+ -<br>Not configured<br>Difference<br>Tomcat Home:<br>Tomcat Home:<br>Tomcat Home:<br>Tomcat base directo | Construction     Construction     C     | Hide path     r-protal-5.2-ce-gal tomcat-7.0.42      ordal-6.2-ce-gal     a     nee     read-5.0.2      OK Cancel Help     at home                                                                                                    | Rer           |

Start IntelliJ IDEA and create new project in it:

Click Next, specify project name, and click Finish:

| New Project                            | [ <u></u>                   |
|----------------------------------------|-----------------------------|
| Project name: Demo                     |                             |
| Project location D:\Work\Projects\Demo |                             |
| •                                      |                             |
|                                        |                             |
|                                        |                             |
|                                        |                             |
|                                        |                             |
|                                        |                             |
|                                        | Q                           |
|                                        |                             |
| More Settings                          |                             |
|                                        | Previous Einish Cancel Help |

You're done, new project has been created.

| Run/Debug Configurations            |                                                                            | <b>x</b> |
|-------------------------------------|----------------------------------------------------------------------------|----------|
| +_− 🖻 🕊 🛧 🕨 🗖                       |                                                                            |          |
| Add We Configuration                | Press the + button to create a new configuration based on default settings |          |
| ※ Ant Target                        |                                                                            |          |
| Applet                              |                                                                            |          |
| Application                         |                                                                            |          |
| 😨 Chromium Remote                   |                                                                            |          |
| 👼 Cucumber java                     |                                                                            |          |
| Firefox Remote                      |                                                                            |          |
| Gradle                              |                                                                            |          |
| 😡 Grails                            |                                                                            |          |
| ④ Griffon                           |                                                                            |          |
| 🦉 Grunt.js                          |                                                                            |          |
| 🍯 Gulp.js                           |                                                                            |          |
| JAR Application                     |                                                                            |          |
| 🔄 JavaScript Debug                  |                                                                            |          |
| 👿 JUnit                             |                                                                            |          |
| Maven                               |                                                                            |          |
| 😡 Mocha                             |                                                                            |          |
| 🔞 Node.js                           |                                                                            |          |
| 🔊 Node.js Remote Debug              |                                                                            |          |
| 🕼 Nodeunit 📀                        |                                                                            |          |
| 🔍 NW.js                             | Confirm rerun with process termination                                     |          |
| 🖅 Remote                            | Temporary configurations limit: 5                                          |          |
| 🚔 Spy-js                            | remporary comganations in the 5                                            |          |
| 式 Spy-js for Node.js                |                                                                            |          |
| NØ TestNG                           | OK Cancel Apply Help                                                       |          |
|                                     | ncat Server' Configuration                                                 |          |
| 🚰 XSLT 🕺 🕺 Local                    |                                                                            |          |
| 31 items more (irrelevant) 🦧 Remote |                                                                            |          |

#### Create new Application Server in 'Settings' menu

Now we'll create new application server for our Liferay in IDEA. Press **Settings** button (1) in Toolbar, and create new Tomcat server, as illustrated here:

| Run/Debug Configurations                          | 8                                                                   |
|---------------------------------------------------|---------------------------------------------------------------------|
| + - □ ♀ ↑ ↓ □ ↓ <sup>a</sup><br>▼ ≪ Tomcat Server | Name: Liferay-Demo Share                                            |
| iferay-Demo<br>▶ ♀ Defaults                       | Application gerver: Liferay-Demo                                    |
|                                                   | Open browser                                                        |
| U                                                 | http://localhost.8080/                                              |
|                                                   | VM options:                                                         |
| 2                                                 | On ' <u>U</u> pdate' action: Restart server 🔽 🗹 Show <u>d</u> ialog |
| •                                                 | Use alternative JRE:                                                |
|                                                   | Tomcat Server Settings                                              |
|                                                   | HTTP port: 8080 Deploy applications configured in Tomcat instance   |
|                                                   | HTTPs port: Preserve sessions across restarts and redeploys         |
|                                                   | JMX port: 1099                                                      |
|                                                   | AJP port:                                                           |
|                                                   | Warning: No artifacts configured     Fix                            |
|                                                   | OK Cancel Apply Help                                                |

Now choose tomcat folder inside Downloaded Liferay:

| ۵.                        |     | Build, Execution, Dep | ployment > Application Servers                                                | Res        |
|---------------------------|-----|-----------------------|-------------------------------------------------------------------------------|------------|
| Appearance & Behavior     |     | + -                   | Name: Liferay-Demo                                                            |            |
| Menus and Toolbars        |     | Liferay-Demo          | Juncat Home: D:\Work\Liferay\Demo\liferay-portal-6.2-ce-ga4\tomcat-7.0.42     |            |
| System Settings           |     |                       | Tomcat Version: 7.0.42                                                        |            |
| File Colors               | G   |                       |                                                                               |            |
| Scopes                    | G   |                       | Tomcat base directory: D:\Work\Liferay\Demo\liferay-portal-6.2-ce-ga4\tomcat- | 7.0.42     |
| Notifications             |     | •                     |                                                                               |            |
| Quick Lists               |     |                       | Libraries                                                                     |            |
| Keymap                    |     |                       | + + + + + -                                                                   |            |
| Editor                    |     |                       | ▼ ↓ the Classes                                                               |            |
| Plugins                   |     |                       | D:\Work\Liferay\Demo\liferay-portal-6.2-ce-ga4\tomcat-7.0.42\lib\jsp-         |            |
| Version Control           |     |                       |                                                                               |            |
| Build, Execution, Deploym | ent |                       | D:\Work\Liferay\Demo\liferay-portal-6.2-ce-ga4\tomcat-7.0.42\lib\serv         | et-apı.jar |
| ▶ Build Tools             | G   |                       |                                                                               |            |
| ▶ Compiler                | G   |                       |                                                                               |            |
| Application Servers       |     |                       |                                                                               |            |
| ▶ Deployment              | R   |                       |                                                                               |            |

| I Run/Debug Configurations                                                                                                    |                                   |                                                                                                    | _                  |
|----------------------------------------------------------------------------------------------------|-----------------------------------|----------------------------------------------------------------------------------------------------|--------------------|
| + — 🗊 🌮 ↑ ∔ 🖿 ↓2                                                                                                    | Name: Liferay-Demo                |                                                                                                    | Share              |
| <ul> <li>Tomcat Server</li> <li>Kliferay-Demo</li> </ul>                                                                                                    | Server Deployment Logs Code       | Coverage Startup/Connection                                                                                         |                    |
| Period     Period     Period | ▶ Run                             |                                                                                                    |                    |
|                                                                                                    | Debug<br>K Coverage               |                                                                                                    |                    |
|                                                                                                    | Startup script: Liferay\Demo\I    | iferay-portal-6.2-ce-ga4\tomcat-7.0.42\bin\catalina.bat run                                                         | 🗄 🗹 Use default    |
|                                                                                                    | Shutdown script: Liferay\Demo\lif | feray-portal-6.2-ce-ga4\tomcat-7.0.42\bin\catalina.bat stop                                                         | 🚡 🗹 Use default    |
|                                                                                                    | Environment Variables             |                                                                                                    |                    |
|                                                                                                    | Pass environment variables        |                                                                                                    | 3                  |
|                                                                                                    | Name                              | Value                                                                                                    | +                  |
|                                                                                                    | _                                 | :jdwp=transport=dt_socket,address=127.0.0.1:57062,suspend=y<br>Liferay\Demo\liferay-portal-6.2-ce-ga4\tomcat-7.0.42 |                    |
|                                                                                                    |                                   | 1                                                                                                    | lî<br>»            |
|                                                                                                    | Transport: O Sha                  | red <u>m</u> emory                                                                                                  |                    |
|                                                                                                    | Port: 57062 ≑                     | 5 Debugger Settings                                                                                                 |                    |
|                                                                                                    | Warning: No artifacts configured  |                                                                                                    | P Fix              |
|                                                                                                    |                                   | 6 OK Cancel                                                                                                    | <u>A</u> pply Help |

Specify name fow newly created application server (based on project name), and press **Ok**:

Application server should have been created after these steps.

#### Configure Server in 'Run/Debug Configurations' menu

Now we'll configure our Liferay server in IDEA. Go to **Run -> Edit Configuration...** menu (or press appropriate icon in Toolbar), and add new Tomcat server:

Specify server name (based on project name), and choose **Application server** (created on previous step):

On **Startup/Connection** tab (1) add (3) **CATALINA\_BASE** (4) Environment variable with path to Liferay's tomcat folder (5) for **Run and Debug**(2). Then press **Ok** (6):

Basic Liferay configuration in IDEA is finished at this point, and you're ready to start it.

#### Startup Liferay from IDEA

Start Liferay in Debug mode from IDEA. Press **Debug** button for this (or press **Shift+F9** hotkey):

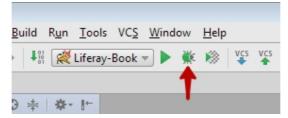

19

Watch logs in **Output** window in IDEA, make sure everything is Ok, and start development with Liferay.

# Chapter 2. Liferay Basics

We have already reviewed Liferay installation/configuration issues and starting it from inside Intellij IDEA. Now we'll go through the main concepts of Liferay structure, without delving into internal implementation details.

### What is Liferay?

**Liferay** is a platform written on Java, intended for web-development, and which provides a lot of ready-for-use solutions for sites creation. It is a web-portal with capabilities for users management, roles and permissions management, and also pages/content, applications management.

Liferay has a lot of built-in applications (portlets) - such as, **Blogs**, **Message Boards**, **Wiki**, **Calendar**, etc. In most case Liferay development is development of separate applications (**portlets**, **themes**, **layouts**) and their composition into a single site (portal). In some cases (when you need to modify/extend Liferay's default behavior) **Liferay-hooks** are developed.

All these questions are described in more details later in this book.

# Liferay's Page Structure

After starting Liferay server and going to it's home page, you see, that it has the following page structure:

| [If Edit View Hillow Bookmarks Tools Help       Welcome-Uteray       Image: State State S                                                                                                    |            | 4 • c) 9, Search<br>1 √ Komn ★ My                                                                                  |                        |
|----------------------------------------------------------------------------------------------------|------------|----------------------------------------------------------------------------------------------------|------------------------|
| Versioner<br>Versioner<br>Versioner | Wel        | come To Liferay Portal                                                                                             | de web content display |
| .1                                                                                                    |            | Start<br>Review our Quick Start Guide for an overview of Liferay's features.                                       |                        |
| 4>                                                                                                    | $\bigcirc$ | Learn<br>Read the official Literay User Guide for detailed information about setting up and configuring Literay.   |                        |
|                                                                                                    |            | Engage<br>Visit the Liferay Community to post questions, find answers, and contribute.                             |                        |
|                                                                                                    | *          | Develop<br>Explore our Developer Resources to develop apps and more for Liferay Portal.                            |                        |
|                                                                                                    |            | Evaluate<br>Learn more about partners, support, training and other enterprise level options available for Liferay. |                        |
|                                                                                                    | 📓 Edit 🕢   | Download this page as a PDF<br>Edit Template 🐵 Select Web Content 🎧 Add                                            |                        |
|                                                                                                    |            |                                                                                                    | Powered By Literay     |

As you see from here, Liferay page consists from the following parts:

1) **DockBar** - contains menu for Liferay administration, site navigation menu, notifications menu, profile management menu.

2) **MenuBar** - menu for content management. Provides capabilities for adding/editing pages, and also applying different themes/layouts for pages, adding portlets to pages, page permissions management, etc.

3) **NavigationBar** - navigation menu. It contains pages and sub-pages (only 1st level by default) for the current site. Only those pages are displayed in this menu, which are not marked as 'hidden', and on which current user has sufficient permissions.

4) **Portlets** - separate functional modules in Liferay, which may be added to a page, and which represent a part of portal's page view. Each portlet may have different permissions settings, so users with different roles may see different portlets on the same portal pages.

# **Liferay Pages**

We have just reviewed Liferay's page structure. Now we'll discuss Liferay pages in more details.

#### What is Liferay Page?

**Liferay page** (also called **'layout**') is a separate portal page, which has it's own URL, set of portlets on it, theme, layout, permissions settings, etc. Each page in Liferay belongs to some site, has it's owner, permissions set, and displays information rendered by portlets on this page.

#### Page Management

To create a new Liferay page, you need to either use **MenuBar** for this, or to do it from inside **Site Pages** menu (**'Admin' -> 'Site Administration' -> 'Pages'** from **Dockbar**).

Here is example of adding page from MenuBar:

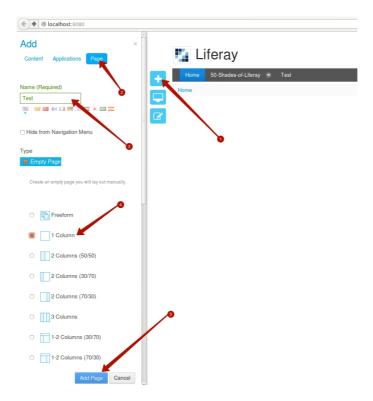

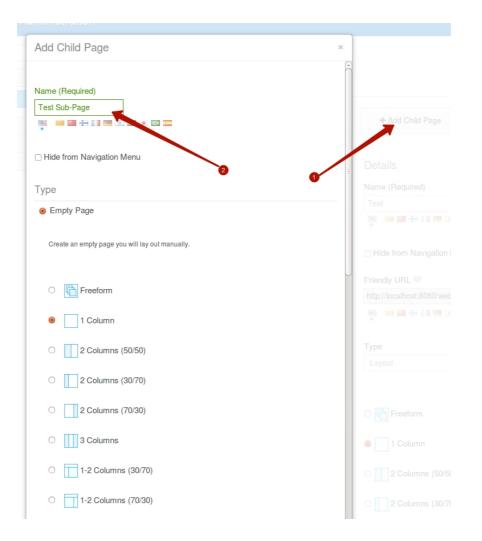

Click on **+** icon (1), **Page** tab (2), specify page name (3), choose layout for page (4), and press **Add Page** (5) button. New page will be created.

For advanced page management go to Admin -> Site Administration -> Pages from Dockbar. You'll see the following:

Here you can perform page management. You can do the following:

- change page order using drag-and-drop
- add new pages
- add child pages for current page
- delete page (to delete some page you need to be currently on some other page)
- modify permissions on page
- specify page name and URL for a page
- make page hidden to hide it from navigation menu

|                                                                        |                                                     | Admin My Sie Open last link est rest               |
|------------------------------------------------------------------------|-----------------------------------------------------|----------------------------------------------------|
| Site Pages Public Pages Private Pages                                  |                                                     | Copy last link<br>Help<br>Write developers<br>Quit |
| <ul> <li>- □ Public Pages</li> <li>+ □ 50-Shades-of-Liferay</li> </ul> | + Add Child Page                                    |                                                    |
| B Home B Test                                                          | Details                                             | Details<br>SEO                                     |
|                                                                        | Name (Required) Test                                | Look and Feel<br>JavaScript                        |
|                                                                        | Hide from Navigation Menu                           | Custom Fields<br>Advanced<br>Mobile Device Rules   |
|                                                                        | Friendly URL  thtp://localhost:8080/web/guest /test | Customization Settings                             |
|                                                                        |                                                     | Save Cancel                                        |
|                                                                        | Type<br>Layout                                      |                                                    |
|                                                                        | 이 📑 Freeform                                        |                                                    |
|                                                                        | I Column                                            |                                                    |

• change page type and layout

I

• specify custom settings for a page (custom fields, SEO settings, etc.)

For example, to add child page for some already existing page - select this page in the pages list at the left, click **Add Child Page** button (1), specify page name (2), and click **Add Page**:

If you go back to site home page, you'll see that subpage is displayed in the navigation menu:

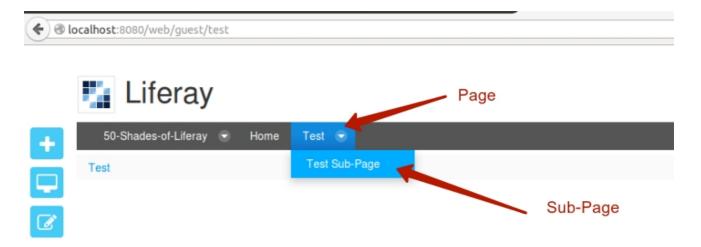

If you edit this subpage, and mark **Hide** from **Navigation Menu** flag, you'll see, that page will no longer be displayed in the navigation.

#### Page Types

Liferay has different types of pages. The default one is **Layout** - it's standard, empty by default page, which is displayed in navigation menu. Portlets may be added to such page, themes and layouts may be also applied to this type of page. In most cases this page type is used.

But there are different page types, here are they:

- Link to a Page of This Site as the name says, this is a link to some page within site.
   Page of this type doesn't have it's own content, it's used to redirect to some other page within the same site by clicking on this page in navigation menu;
- Link to URL this is similar to previous type, but may refer to a page of some other site within portal, or even to some external URL;
- Panel this type of page is used to work with different portlets on one and the same page. When you set page type to Panel in Site Pages menu, you can specify which applications (portlets) will be available on this panel page:

| Туре                                                         |  |
|--------------------------------------------------------------|--|
| Panel -                                                      |  |
|                                                              |  |
| Description                                                  |  |
|                                                              |  |
|                                                              |  |
|                                                              |  |
|                                                              |  |
| Select the applications that will be available in the panel. |  |
|                                                              |  |
| – 🖿 🗆 Application                                            |  |
| – 左 🗆 Collaboration                                          |  |
| 🗅 🗹 Blogs                                                    |  |
| 🗅 🗆 Blogs Aggregator                                         |  |
| 🗅 🗹 Calendar                                                 |  |
| 🗅 🗆 Message Boards                                           |  |
| 🗅 🗆 Recent Bloggers                                          |  |
| 🗅 🖾 Wiki                                                     |  |
| – 陸 🗆 Community                                              |  |
| 🕒 🗆 Bookmarks                                                |  |
| 🗅 🗹 Friends Directory                                        |  |
| 🗅 🗆 Invitation                                               |  |
| 🗅 🗆 My Sites                                                 |  |
| 🗅 🗹 My Sites Directory                                       |  |
|                                                              |  |

When you go to panel page, you'll see, that it contains two parts: list of available applications in the left section, and selected application in the right one:

| <b>€</b> € | ocalhost:8080/web/guest/test            | t-panel?p_aut | th=UPKdnv0a&p_p_id=36&p_p_lifecycle=1&p_p_state=maximized&p_p_mode=view | <b>4</b> ▼ C' |
|------------|-----------------------------------------|---------------|-------------------------------------------------------------------------|---------------|
|            | 🋂 Liferay                               |               |                                                                         |               |
| +          | 50-Shades-of-Liferay                    | Home          | Test 💿 Test-Panel                                                       |               |
|            | Test-Panel                              |               |                                                                         |               |
| Ø          | Collaboration                           | $\odot$       | Wiki                                                                    |               |
|            | Blogs<br>Calendar<br>Wiki               |               | FrontPage Recent Changes All Pages Orphan Pages Draft Pages             |               |
|            | Community                               | 0             | FrontPage                                                               |               |
|            | Friends Directory<br>My Sites Directory |               | This page is empty. Edit it to add some text.                           |               |
|            | Wiki                                    | $\odot$       | This page is empty. Euli it to aud some text.                           |               |
|            | Wiki                                    |               |                                                                         |               |

This type of page may be used, if you need to work with different portlets. In this case you don't need to create pages and add portlets you need to those pages - all the portlet you need are already on panel page. Panel page type doesn't allow to select page layout and to add applications to a page.

• **Embedded** - it's a Liferay page, which contains **IFrame**, which displays content from specified URL. When you select *Embedded* page type, you may specify URL to display:

|                                                                                                    | A                                            | Admin | <ul> <li>My Site</li> </ul>                                                           |    | 0 | 🕐 Test Test 🗟 |
|----------------------------------------------------------------------------------------------------|----------------------------------------------|-------|---------------------------------------------------------------------------------------|----|---|---------------|
| Site Pages <sup>®</sup>                                                                            |                                              |       |                                                                                       |    |   |               |
| Public Pages Private Pages                                                                         |                                              |       |                                                                                       |    |   |               |
| – 🗅 Public Pages                                                                                   | A Permissions 🗙 Delete 🛛 🖾 Copy Applications |       |                                                                                       |    |   |               |
| D Welcome<br>+ D Home<br>- S Link-To-Page<br>S Link-Page<br>S Link-To-Url<br>D Panel<br>S Embedded | Details Name (Required) Embedded             |       | Details<br>SEO<br>Look and Fo<br>JavaScript<br>Custom Fiel<br>Advanced<br>Mobile Devi | ds | 5 |               |
|                                                                                                    | Type<br>Embedded •<br>URL                    |       |                                                                                       |    |   |               |

When you go to embeded page, you'll see that this URL is displayed withing **IFrame** on this page:

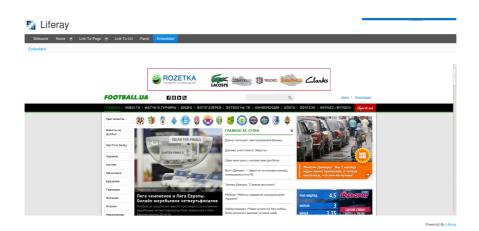

Adding portlets to embedded page and changing it's layout is also not allowed (as with panel pages).

#### **Public and Private pages**

In Site Pages menu we see, that there are Public Pages and Private Pages:

| ← → C □ localhost:8080/gro | up/control_panel/m | hanage?p_p_auth=IWb5p9Ey&p_p_id=156&p_p_ |
|----------------------------|--------------------|------------------------------------------|
| S Liferay                  | inistration        |                                          |
|                            |                    | Site Pages <sup>®</sup>                  |
| Pages                      | •                  | Public Pages Private Pages               |
| 📾 Site Pages               |                    |                                          |
| Content                    | •                  | – 🗅 Private Pages                        |
| Users                      | >                  |                                          |
| Configuration              | >                  |                                          |

Here is the difference between them:

| Public Pages                             | Private Pages                   |
|------------------------------------------|---------------------------------|
| Accessible by all users by default       | Accessible only by site members |
| (regardless of their membership in site) |                                 |

| Have the following URL structure:     | Have the following URL structure:       |
|---------------------------------------|-----------------------------------------|
| http://{host}:{port}/web/{site-name}/ | http://{host}:{port}/group/{site-name}/ |
| {page-friendly-url}                   | {page-friendly-url}                     |

Page management for private pages is the same as for public pages (which was covered earlier). If you create private page, you'll see, that it's **Friendly URL** contains /**group**/ in it's URL instead of /**web**/ (as it was for public pages):

| Public Pages          | Private Pages |                                                        |                   |
|-----------------------|---------------|--------------------------------------------------------|-------------------|
| – 🗅 Private<br>🗅 Test | Pages         | + Add Child Page                                       | Copy Applications |
|                       |               | Details                                                |                   |
|                       |               | Name (Required)                                        |                   |
|                       |               | Test                                                   |                   |
|                       |               | Hide from Navigation Menu                              |                   |
|                       |               | Friendly URL @                                         |                   |
|                       |               | http://localhost:808 <mark>0/group/r</mark> uest /test |                   |
|                       |               |                                                        |                   |

#### NOTE:

Those private/public friendly URLs settings are configured in **portal.properties**:

layout.friendly.url.private.group.servlet.mapping=/group

#### layout.friendly.url.public.servlet.mapping=/web

and may be changed in portal-setup-wizard.properties file.

If you try to access some private page being not logged in (for example, /group/guest/), you'll be redirected to the default public page in the same site (/web/guest/ for the default Liferay site) with full-screened (in maximized mode) Sign In portlet on it (1). Once you sign in, you'll be redirected back to the private page which you originally requested (it's URL is stored in redirect parameter (2) in the URL):

| Wekome 50 Shades of Liferay 💌    |  |            |
|----------------------------------|--|------------|
| Velcome                          |  |            |
|                                  |  |            |
| ign In                           |  | 🔿 Return b |
| mail Address<br>lest@liferay.com |  |            |
| cagneray.com                     |  |            |
| assword                          |  |            |
|                                  |  |            |
|                                  |  |            |
|                                  |  |            |

but only in case when you're a member of the site and have sufficient permissions to view this page. Otherwise, if you can not see this page - **'Not Found'** exception will be shown to you:

| <b>(+) </b> | localhost:8080/web/test/home                 |   |                                  | <b>?</b> • C |
|-------------|----------------------------------------------|---|----------------------------------|--------------|
| +           | Velcome<br>Test Test / Welcome               |   |                                  |              |
|             | Language                                     | • | Blogs Add Blog Entry Permissions |              |
| The re      | ot Found<br>equested resource was not found. |   |                                  |              |
| « Bac       | k                                            |   |                                  |              |

(the same exception is shown if page really doesn't exist).

You can quickly navigate to public/private pages of your sites from the Dockbar menu:

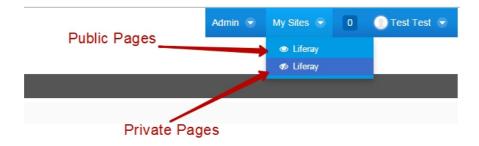

#### User's pages

Each user in Liferay can have his own personal site - a set of public pages (called '**My Profile**') and set of private pages (called '**My Dashboard**').

| My Profile                              | My Dashboard                                        |
|-----------------------------------------|-----------------------------------------------------|
| Accessible by all users                 | Accessible only by owner (and portal administrator) |
| Have the following URL structure:       | Have the following URL structure:                   |
| http://{host}:{port}/web/{screen-name}/ | http://{host}:{port}/user/{screen-name}/            |
| {page-friendly-url}                     | {page-friendly-url}                                 |

It's similar to site public/private pages, but here user's screen name is used in URL instead of site group friendly URL, and */user/* prefix is used for private pages (instead of */group/*).

My Profile (1) and My Dashboard (2) are accessible from Dockbar:

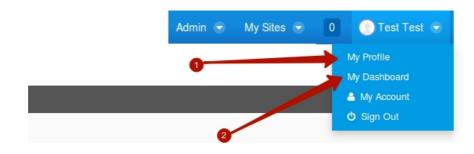

My Profile pages:

My Dashboard pages:

| <b>()</b> | ocalhost:8080/user/test/home          |            |        |    |          |                 | <b>4</b> - C |
|-----------|---------------------------------------|------------|--------|----|----------|-----------------|--------------|
|           | 🋂 Test Test                           |            |        |    |          |                 |              |
| +         | Welcome                               |            |        |    |          |                 |              |
|           | Test Test / Welcome                   |            |        |    |          |                 |              |
| Ø         | Language                              |            |        | *  | My Sites |                 |              |
|           | i i i i i i i i i i i i i i i i i i i | •          |        |    | My Sites | Available Sites |              |
|           | Dictionary                            |            |        | \$ |          |                 |              |
| 4         |                                       | Dictionary | ▼ Find |    |          |                 |              |
|           |                                       |            |        |    | Name     | -               | Members      |
|           | Portal Directory                      |            |        | *  | Liferay  |                 | 1            |
|           | Users Organizations Us                | er Groups  |        |    |          |                 |              |

As with site pages, page management for **My Profile** and **My Dashboard** is available from 'Admin' -> 'Site Administration' -> 'Pages' menu in **Dockbar** 

| • Iocalhost:8080/group/control_panel?refererPlid= | 2064 | 6&doAsGroupId=20202&controlPanelCategory=current_site |
|---------------------------------------------------|------|-------------------------------------------------------|
| S Test Test                                       |      |                                                       |
|                                                   |      | Site Pages®                                           |
| Pages                                             | ۲    | My Profile My Dashboard                               |
| 🖬 Site Pages                                      |      |                                                       |
| Content                                           | •    | – 🗅 My Profile<br>🗅 Welcome                           |
| Configuration                                     | ۶    | 0                                                     |

Here you can manage pages for **My Profile** (1) and **My Dashboard** (2) in the same way, as you do this for site public/private pages.

When you create new user - both public (profile) and private (dashboard) pages are created for him automatically in the default Liferay configuration. To disable automatic creation of public/private pages for user, the following properties may be used in **'portal-setup-wizard.properties**':

layout.user.public.layouts.auto.create=false

layout.user.private.layouts.auto.create=false

To disable public/private pages at all, you may use:

layout.user.public.layouts.enabled=false

layout.user.private.layouts.enabled=false

You may also specify your custom structure of created public/private page for user by overwriting those properties:

| <del>7</del>                                                            |
|-------------------------------------------------------------------------|
| # Set the name of the private layout.                                   |
| #                                                                       |
| default.user.private.layout.name=Welcome                                |
|                                                                         |
| #                                                                       |
| "<br># Set the layout template id of the private layout.                |
|                                                                         |
| #                                                                       |
| default.user.private.layout.template.id=2_columns_ii                    |
|                                                                         |
| #                                                                       |
| # Set the portlet ids for the columns specified in the layout template. |
| #                                                                       |
| default.user.private.layout.column-1=82,23,11                           |
| default.user.private.layout.column-2=29                                 |
| default.user.private.layout.column-3=                                   |
| default.user.private.layout.column-4=                                   |
| derautt, user (private, tayout, cotumi-4-                               |
| 4                                                                       |
| #                                                                       |
| # Set the friendly url of the private layout.                           |
| *                                                                       |
| default.user.private.layout.friendly.url=/home                          |

If you need to create more than one page for user - you may also specify which LAR to use:

default.user.private.layouts.lar=\${liferay.home}/{path-to-lar-file}/{lar-file}.lar

#### Export/Import pages

Liferay provides capability to import/export site pages with a help of **LAR files (Layout ARchives)**. If you need to copy your site pages to some other Liferay instance - you may create **.LAR** file by exporting pages from your site, and then import this file to target Liferay instance.

To create **LAR** file, you need to press **Export** button from inside **Site Pages** (if you need to export private pages - click on **Private Pages** tab before):

| Site Pages <sup>®</sup>                                                                     |               |
|---------------------------------------------------------------------------------------------|---------------|
| Public Pages Private Pages                                                                  |               |
| <ul> <li>         Public Pages      </li> <li>         50-Shades-of-Liferay     </li> </ul> | ☐ View Pages  |
| <ul> <li>Part-I-Liferay-Introduction</li> <li>Part-II-Liferay-Customization</li> </ul>      | Look and Feel |
|                                                                                             | Current Theme |
|                                                                                             |               |

**Export** popup will be opened, where you can specify export settings - name of exported **LAR** file, choose which pages and which content to export.

Here I specify which pages to include into the LAR file being created:

| Pages                                                                                                |
|----------------------------------------------------------------------------------------------------|
| 9                                                                                                    |
|                                                                                                    |
| − □ □ 50-Shades-of-Liferay     B ♥ Part-I-Liferay-Introduction     □ □ Part-II-Liferay-Customization |
| Site Pages Settings                                                                                  |
| V Theme Settings                                                                                     |
| @ Logo                                                                                               |
|                                                                                                    |
|                                                                                                    |
| OK Cancel                                                                                            |
|                                                                                                    |

(this feature will appeared in 6.2 only)

After LAR has been created, you may download it:

| Create Date   Completion Date   Download                                 |
|--------------------------------------------------------------------------|
| Create Date   Completion Date   Download                                 |
|                                                                          |
| 3 Seconds Ago 1 Second Ago 🛞 Public_Pages-201510111540.lar(191k) 🗶 Clear |
| 3 Seconds Ago 1 Second Ago 💮 Public_Pages-201510111540.lar(191k)         |

To import **LAR** file, click on **Import** button (assuming, you're already inside **Site Pages** menu for the site you need):

| Site Pages <sup>®</sup>    |                              |
|----------------------------|------------------------------|
| Public Pages Private Pages |                              |
| – 🗅 Private Pages          | + Add Page ↓ Export ↑ Import |
|                            | Look and Feel                |
|                            | Current Theme                |

Upload **LAR** file in the opened **Import** popup:

| ew Import Process Current and Previous |                           |
|----------------------------------------|---------------------------|
|                                        |                           |
|                                        | Drop a LAR File to Import |
|                                        | or                        |
|                                        | Select File               |
|                                        |                           |
|                                        |                           |
| blic_Pages-201510111540.lar            |                           |
|                                        |                           |
|                                        |                           |
| ontinue                                |                           |

Click on **Continue**, select import options, click on **Import**:

| Import                                  | ×  |
|-----------------------------------------|----|
| New Import Process Current and Previous | (  |
| Update Data                             |    |
| Mirror                                  |    |
| ○ Mirror with overwriting ♥             |    |
| ⊖ Copy as New ♥                         | =  |
| Authorship of the Content               |    |
|                                         |    |
| ○ Use the Current User as Author ♥      |    |
| Back Import                             |    |
|                                         | Mo |

Make sure, that import process has finished successfully:

| Import             |                      |               |                    | ×       |
|--------------------|----------------------|---------------|--------------------|---------|
| New Import Process | Current and Previous |               |                    |         |
| User Name          | Status               | Create Date   | Completion Date \$ |         |
| Test Test          | Successful           | 3 Seconds Ago | 1 Second Ago       | 🗙 Clear |
|                    |                      |               |                    |         |
|                    |                      |               |                    |         |

After this all pages and content from the **LAR** file should be available in the site where you uploaded this **LAR** file.

#### **Layout Templates**

**Layout Templates (layouts)** define the displaying of the portlets on the page. By default Liferay contains ten layouts.

To change the page layout we should click on **Edit** in the **MenuBar**, select the desired layout and click on **Save**.

| Edit Page                               | ×   |
|-----------------------------------------|-----|
| Permissions X Delete Copy Applications  |     |
| Details                                 | •   |
| Name (Required)                         |     |
| Home                                    |     |
| □ Hide from Navigation Menu 🥯           | =   |
| Friendly URL 🥬                          |     |
| http://localhost:8080/group/guest /home | _   |
|                                         |     |
| Type<br>Layout                          |     |
| C 📑 Freeform                            |     |
| O 1 Column                              |     |
| e 2 Columns (50/50)                     |     |
| O 2 Columns (30/70)                     |     |
| O 2 Columns (70/30)                     |     |
| O 3 Columns                             |     |
| Site Administration S                   | ave |

After applying the layout to the page the portlets can be moved in it according to the structure of the selected layout.

In most cases it is enough for developing the layouts, that are provided by default. But in some cases the portlets should be placed in certain layout, but the acceptable layout is hasn't included in the set. To do this, you can write a custom layout (or download the ready from MarketPlace).

Sometimes, instead of a custom layout we can use the portlet **Nested portlets**.

More about the Layout Templates read in this book later.

#### **Liferay Themes**

**Liferay Themes (themes)** - are liferay applications, that allow us to define the structure and look-and-feel for Liferey pages. If layouts define only the structure for portlet layout, then the themes allow us to determine the structure of the entire portal page (including dockbar, header, content, footer, etc.), as well as css-rules for it.By default, there are two themes in Liferay (**Welcome** and **Classic**). You can change the theme for a page through the **MenuBar (Edit**  $\rightarrow$  **Look and Feel**)

| Edit Page                                                                                                    | × |
|----------------------------------------------------------------------------------------------------|---|
|                                                                                                    |   |
| Details                                                                                                    | • |
| SEO                                                                                                    | • |
| Look and Feel                                                                                                    |   |
| <ul> <li>Use the same look and feel of the Private Pages .</li> <li>Define a specific look and feel for this page.</li> </ul> |   |
|                                                                                                    |   |
| Classic                                                                                                    |   |
| Description<br>Portiets, themes, and layout templates included with<br>Literay Portal.<br>Author<br>Literay, Inc.             |   |
| Color Schemes (3)                                                                                                    |   |
|                                                                                                    |   |

In the menu **Site Pages** we can specify the theme as for the entire site (for all **private** or all **public** pages), as well for specific pages.

More about the Liferay Themes development read in this book later.

### **Liferay Sites**

#### What is Liferay site?

Liferay Site (in earlier Liferay versions called **Community**) is one of the fundamental term in Liferay. From the page management point of view it's a set of public and private pages (see previous section). Except pages, site has also proper content (Web Content articles, Document and Media documents, Wiki pages, etc.), and own members (user, user groups or organizations).

#### **Default sites in Liferay**

There are two pre-defined sites in Liferay by default. When we were working with page management in previous section - we were working with Liferay's default site - **'Liferay'**. There is also another site **'Global'**. When you go to **'Sites'** menu inside **Control Panel**, you'll see them:

| Blocalhost:8080/group/control_panel?refererPlid=20176&p_p_id=134     4 ▼ C |                |                |          |        |                 |        |                  |      |     | 俞      | ☆    |
|----------------------------------------------------------------------------|----------------|----------------|----------|--------|-----------------|--------|------------------|------|-----|--------|------|
| Co                                                                         | ntrol Panel    | <u> </u> Users | Sites    | 奋 Apps | 🔅 Configuration |        |                  |      |     |        | M    |
| Sit                                                                        | es Site Templa | ates Page T    | emplates |        |                 |        |                  |      |     |        |      |
|                                                                            |                |                |          | •      |                 |        |                  |      |     |        |      |
|                                                                            | + Add -        |                |          |        |                 |        |                  |      |     | Q      | Keyw |
| De                                                                         | lete           |                |          |        |                 |        |                  |      |     |        |      |
|                                                                            | Name           | -              | Туре     | Me     | embers          | Active | Pending Requests | Tags |     |        |      |
|                                                                            | Global         |                | System   | 0      |                 | Yes    |                  |      | - 🤞 | Action | ns   |
|                                                                            | 🗐 Liferay      |                | Open     | 1 U    | Jser            | Yes    |                  |      | - 6 | Action | ns   |

Here are differences between them:

| Liferay site                                | Global Site                                  |
|---------------------------------------------|----------------------------------------------|
| It has own pages and members of the site    | It doesn't have pages and members            |
| Site content is accessible only within this | Site content is global, i.e. accessible from |
| site                                        | any other site                               |

Default Liferay site may be used in portals, which don't have content/pages separation

between different parts of portal (sites). So, if your portal will have only one site - you may use the pre-defined **Liferay** site.

| 🔶 🕲 la | ocalhost:8080/group/template-11640/1                               |
|--------|--------------------------------------------------------------------|
|        | 🛐 CalendarPage                                                     |
| +      | CalendarPage                                                       |
|        | CalendarPage                                                       |
|        |                                                                    |
|        | Configure this application and place it where desired on the page. |

**Global** site is used to store shared content. Content in Liferay (web content, documents, blogs, etc.) belongs to some site inside portal. By default this content is accessible only inside this site. If you want to make some content shared between different sites - you may upload it to **Global** site, and then refer to it from other sites.

#### Sites management

Sites can be created: + for **organization** - herewith a site can have a set of public/private pages and content + for **user** or **user group** - in this case it is a set of public/private pages only (without content and members) + **separately** - in this case a site can have a set of public/private pages, content and members of a site (users/organizations/user groups)

The site can be created as blank one (Add  $\rightarrow$  Blank Site) or via Site Template.

Site Template consists of Page Templates.

We will create a page template: **Page Template**  $\rightarrow$  **Add**. We will point a name as **CalendarPage**. Then go **Action**  $\rightarrow$  **Edit** for created page template and select **Open Page Template**:

We will add a portlet to the **Calendar** page and select **1-coloumn** layout, as a result we will get:

| Contro      | l Panel      | <u> </u> Users | 🔇 Sites | 斺 Apps | 🌞 Configuration |
|-------------|--------------|----------------|---------|--------|-----------------|
| Sites       | Site Templa  | tes Page Te    | mplates |        |                 |
| + Add       | d            |                |         |        |                 |
| 😌 Cale      | endarPage    |                |         |        |                 |
| Name (Red   | quired)      |                |         |        |                 |
| CalendarF   | Page         |                |         |        |                 |
| •           |              |                |         |        |                 |
| Descriptior | n            |                |         |        |                 |
| CalendarF   | Page         |                |         |        |                 |
|             |              |                |         |        |                 |
|             |              |                |         |        |                 |
|             |              |                |         |        |                 |
| Active      |              |                |         |        |                 |
| Configurati | ion          |                |         |        |                 |
| open Pa     | age Template |                |         |        |                 |
|             |              |                |         |        |                 |
| Save        | Cancel       |                |         |        |                 |

After that we will create **SiteTemplate** (**Site Templates**  $\rightarrow$  **Add**). We will assign a name as **CalendarSite**, we will get as a result:

| S Control Panel 🥂 Users 🔇 Sit       | es 🎰 Apps 🔹 Configuration                                                                                                    |
|-------------------------------------|----------------------------------------------------------------------------------------------------|
| Sites Site Templates Page Templates |                                                                                                    |
| CleandarSite ▼<br>Visit: Site Pages |                                                                                                    |
|                                     | Site Template Settings                                                                                                    |
| Pages<br>Content                    | Name (Required)                                                                                                    |
|                                     | CleandarSite           ■         ■         ■         ■         ■         ■         ■         ■         ■         ■         ■         ■         ■         ■         ■         ■         ■         ■         ■         ■         ■         ■         ■         ■         ■         ■         ■         ■         ■         ■         ■         ■         ■         ■         ■         ■         ■         ■         ■         ■         ■         ■         ■         ■         ■         ■         ■         ■         ■         ■         ■         ■         ■         ■         ■         ■         ■         ■         ■         ■         ■         ■         ■         ■         ■         ■         ■         ■         ■         ■         ■         ■         ■         ■         ■         ■         ■         ■         ■         ■         ■         ■         ■         ■         ■         ■         ■         ■         ■         ■         ■         ■         ■         ■         ■         ■         ■         ■         ■         ■         ■         ■         ■         ■         < |
| 🔅 Site Template Settings            |                                                                                                    |
| Application Display Templates       | Description                                                                                                    |
| Mobile Device Families              | Gleandar Site                                                                                                    |
|                                     |                                                                                                    |
|                                     |                                                                                                    |
|                                     | ✓ Active                                                                                                    |
|                                     | ${old S}$ Allow Site Administrators to Modify the Pages Associated with This Site Template ${}^{\oslash}$                                                                                                    |
|                                     | Save Cancel                                                                                                    |

We will add a new page to the section **Pages**, selecting herewith the created earlier **Page Template**:

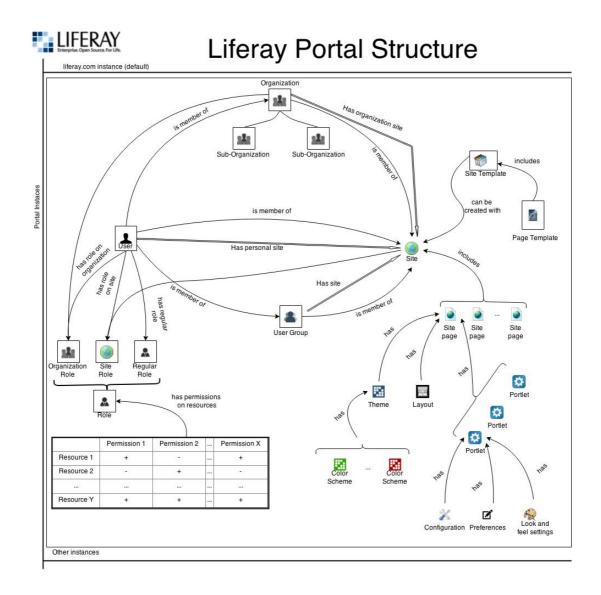

#### 50 shades of Liferay

| Add Page                                               | × |    |
|--------------------------------------------------------|---|----|
| ⊖ MyPageTemplate                                       |   |    |
| MyPageTemplate                                         |   |    |
| CalendarPage                                           |   |    |
| CalendarPage                                           |   | P  |
| Automatically apply changes done to the page template. |   |    |
|                                                        |   |    |
| ⊖ Panel                                                |   |    |
| Create a page with predefined applications and n       |   |    |
| ⊖ Embedded                                             |   |    |
| Show content from another website.                     |   |    |
| Link to URL                                            |   |    |
| Link to another website.                               |   |    |
| ○ Link to a Page of This Site                          |   |    |
| Link to another page in the current site.              |   | -  |
| ○ Copy of a Page of This Site                          |   |    |
| Copy an existing page from this site.                  |   |    |
| Add Page Cancel                                        |   |    |
| Add Tage Oander                                        |   |    |
| Dots                                                   |   | Te |

Then we will create a new layout, using created **Site Template**: Sites  $\rightarrow$  Add  $\rightarrow$  Calendar Site.

The configuration of pages/portlets, that is specified in **Site Temaplate** will be applied to the created site.

| C                           | lea       | nda     | arS     | ite |    |    |           |           |                     |        |               |        |        |               |
|-----------------------------|-----------|---------|---------|-----|----|----|-----------|-----------|---------------------|--------|---------------|--------|--------|---------------|
| Calendar                    |           |         |         |     |    |    |           |           |                     |        |               |        |        |               |
| CleandarSite                | e / Caler | ndar    |         |     |    |    |           |           |                     |        |               |        |        |               |
|                             |           |         |         |     |    |    |           |           |                     |        |               |        |        |               |
| Calendar                    |           |         |         |     |    |    |           |           |                     |        |               |        |        |               |
| Calendar                    | Reso      | urces   |         |     |    |    |           |           |                     |        |               |        |        |               |
| •                           |           | м       | arch 20 | 015 |    | ►  | Add Event | Today < 🕽 | March 22 - 28, 2015 |        |               |        | Day V  | /eek Month Ag |
| Su                          | Мо        | Tu      | We      | Th  | Fr | Sa |           | 22 sun    | 23 Mon              | 24 Tue | <b>25</b> Wed | 26 Thu | 27 Fri | 28 sat        |
| 1                           | 2         | 3       | 4       | 5   | 6  | 7  | All Day   |           |                     |        |               |        |        |               |
| 8                           | 9         | 10      | 11      | 12  | 13 | 14 | 12am      |           |                     |        |               |        |        |               |
| 15                          | 16        | 17      | 18      | 19  | 20 | 21 | 12am      |           |                     |        |               |        |        |               |
| 22                          | 23        | 24      | 25      | 26  | 27 | 28 | 1am       |           |                     |        |               |        |        |               |
| 29                          | 30        | 31      |         |     |    |    |           |           |                     |        |               |        |        |               |
|                             |           |         |         |     |    |    | 2am       |           |                     |        |               |        |        |               |
|                             |           |         |         |     |    |    | 3am       |           |                     |        |               |        |        |               |
| <ul> <li>My Cale</li> </ul> | endars    |         |         |     |    | -  |           |           |                     |        |               |        |        |               |
| Test                        | Test      |         |         |     |    |    | 4am       |           |                     |        |               |        |        |               |
| <ul> <li>Current</li> </ul> | Site Ca   | lendare |         |     |    |    | 5am       |           |                     |        |               |        |        |               |
|                             |           |         |         |     |    |    |           |           |                     |        |               |        |        |               |
| 📕 Clea                      | ndarSite  |         |         |     |    | *  | 6am       |           |                     |        |               |        |        |               |
|                             | Calendar  | s       |         |     |    |    |           |           |                     |        |               |        |        |               |
| <ul> <li>Other C</li> </ul> |           |         |         |     |    |    | 7am       |           |                     |        |               |        |        |               |

When creating a site template you can specify the pages (**public** or **private**), to which the template will be applied, and whether the template changes will change automatically the created site.

To add the site members it is necessary to select **Site Membership** in the **Users** section, then select **Users**, click on **Assign Users**,

| \delta Control Panel 🕺 🕺 🗴            | Users 🔇 Sites | 🚔 Apps 🛛 🏠 Configurat | ion                      |                      | My Site     |
|---------------------------------------|---------------|-----------------------|--------------------------|----------------------|-------------|
| Sites Site Templates Page             | Templates     |                       |                          |                      |             |
| O CleandarSite ▼<br>Visit: Site Pages |               |                       |                          |                      |             |
|                                       |               | Site Membershi        | os                       |                      |             |
| ages                                  | ۲             |                       |                          |                      |             |
| ontent                                | >             | + Add Members -       | + Add Site Roles to -    |                      |             |
| sers                                  | •             | Summary Users O       | rganizations User Groups |                      |             |
| Site Memberships                      |               | Summary Osers O       | ganizations Oser Groups  |                      |             |
| 🖧 Site Teams                          |               | Q- Keywords           | Search                   |                      |             |
| Configuration                         | >             |                       |                          |                      |             |
|                                       |               | Name                  | Screen Name              | Site Roles and Teams |             |
|                                       |               | Test Test             | test                     | Site Owner           | - 🖉 Actions |

then select the users you need, click on Save:

| Control Panel                         | 👥 Users 🔇 Sites    | 🚔 Apps 🛛 🔅 Configuration |             |
|---------------------------------------|--------------------|--------------------------|-------------|
| Sites Site Templates                  | Page Templates     |                          |             |
| G CleandarSite ▼<br>Visit: Site Pages |                    |                          |             |
|                                       |                    | Site Memberships         |             |
| Pages                                 | >                  |                          |             |
| Content                               | ۲                  | S Add Members: Users     |             |
| Users                                 | <ul><li></li></ul> | Q- Keywords Search       |             |
| 🖧 Site Memberships                    |                    |                          |             |
| 🖧 Site Teams                          |                    | Service Name             | Screen Name |
| Configuration                         | >                  | Vitaliy Koshelenko       | vetal       |
|                                       |                    | g Test Test              | test        |
|                                       |                    |                          |             |
|                                       |                    | Save                     |             |

Similarly, the organization and user groups can be specified as site members.

#### LIFERAY PORTAL structure

#### LIFERAY configuration

The facilities for configuration / administration Liferay are located on the **'Configuration'** tab in the **Control Panel**:

| 0 | Control Panel                                 | <u> </u> Users | 🔇 Sites         | 🏫 Apps     | 🔅 Config       | uration                       |  |                                                | My Sites 💿 | 0 | 🕘 Test Test |
|---|-----------------------------------------------|----------------|-----------------|------------|----------------|-------------------------------|--|------------------------------------------------|------------|---|-------------|
|   | Portal Settings                               | Custom Fields  | Server Administ | ration Por | rtal Instances | Workflow                      |  |                                                |            |   |             |
|   | Main Configurat<br>Name (Required)<br>Liferay | ion            |                 |            |                | CDN Host HTTP                 |  | 52                                             |            |   |             |
|   | Mail Domain (Require                          | d)             |                 |            |                | CDN Host HTTPS                |  | Liferay<br>CONFIGURATION<br>General            |            |   |             |
|   | Virtual Host (Required                        | )              |                 |            |                | CDN Dynamic Resources Enabled |  | Authentication<br>Users<br>Mail Host Names     |            |   |             |
|   | Navigation                                    |                |                 |            |                |                               |  | Email Notifications<br>Content Sharing         |            |   |             |
|   | Home URL 🥯                                    |                |                 |            |                | Default Landing Page 🥯        |  | Addresses Phone Numbers                        |            |   |             |
|   |                                               |                |                 |            |                | Default Logout Page 🧇         |  | Additional Email Addresses<br>Websites         |            |   |             |
|   | Additional Inforn                             | nation         |                 |            |                |                               |  | MISCELLANEOUS<br>Display Settings<br>Analytics |            |   |             |
|   | Legal Name                                    |                |                 |            |                | SIC Code                      |  | Google Apps                                    |            |   |             |
|   | Legal ID                                      |                |                 |            |                | Ticker Symbol                 |  | Save Cancel                                    |            |   |             |

### **Liferay Applications Management**

By default Liferay contains a large number of applications (portlets) for different purposes (for example, **Wiki**, **Blog**, **Message Boards**, **WebContent**, etc.).

To add a portlet to the page you need select **Applications** from the **MenuBar**, and then select the appropriate portlet. After clicking **Add** the portlet will be embedded to the page.

Portlets can be **instanceable** (can be added to a page several times) and **notinstanceable** (can be added only once). Each portlet has its own unique ID.

For instanceable portlets for providing their uniqueness, **portlet namespace** is written additionally to **ID** (for each portlet on the page the unique **portlet namespace** is generated).

After adding a portlet to a page, you can assign it the configuration settings and right of the access (**permissions**). Here, for example, the form for specifying permissions for **Calendar** portlet.

| Role                    | Access in Control Panel | Add to Page | Configuration | View | Permissions |
|-------------------------|-------------------------|-------------|---------------|------|-------------|
| , Owner                 | 8                       | 8           |               |      |             |
| Portal Content Reviewer |                         |             |               |      |             |
| Power User              |                         | 8           |               |      |             |
| Site Content Reviewer   | 0                       |             |               |      |             |
| Site Member             |                         |             |               |      |             |
| User                    |                         |             |               |      |             |

To display/hide this portlet for certain role it is necessary to check/uncheck the flag **View** (opposite the role). The visual settings for portlet displaying it is possible to specify in **'Look and Feel'** menu. You can specify a custom title for the portlet, display/hide the borders, prescribe the custom **css** rules for portlet:

|         | Look and Feel                                                                                         | × |
|---------|----------------------------------------------------------------------------------------------------|---|
| 31      | Portlet Configuration Text Styles Background Styles Border Styles Margin and Padding Advanced Styling |   |
|         | g Use Custom Title                                                                                    |   |
| ł       | My-Calindar English (United States)                                                                   |   |
|         | Link Portlet URLs to Page Current Page                                                                |   |
| 2       | Show Borders                                                                                          |   |
| 1       | No -                                                                                                  |   |
| C<br>'e | Save Reset                                                                                            |   |

The portlets on a page can be moved by drag-and-drop (according to the selected layout).

The list of all installed applications can be viewed in Control Panel -> Apps

| ile Edit View Higtory Bookmarks Tools Help<br>☑ Home-Liferay × ☑ Home-Liferay × ☑ App Manager-Life<br>☑ Iocalhost 8050/group/control panel?refererPiid=107538.controlPanelCateconv |                                                                                                    | ♣ ☆ ☆ 白                                                      | * <b>0</b> 9 |
|----------------------------------------------------------------------------------------------------|----------------------------------------------------------------------------------------------------|--------------------------------------------------------------|--------------|
| 3 Control Panel 🍂 Users 🔇 Sites 🔒 Apps 🔅                                                                                                    | Configuration                                                                                                    | My Stes 💿 🛛 0                                                |              |
| App Manager Store Purchased Plugins Configuration Licer                                                                                                    | se Manager OpenSocial Gadget Publisher                                                                                                    |                                                              |              |
| Manage Install                                                                                                    |                                                                                                    |                                                              |              |
| cartoomes All Apps<br>Ad Apps                                                                                                    | Calenciar Portlet<br>Usery's Calender app allevs users and organizations to create track, stars, and manage events, in addition, the Calender app supports notification<br>Social Office, and starging. As user, you can create as many calenders as you need, As an administrator, you are able to manage the scheduling<br>Resources such an create and projektors. All content for the test of Calender Portlet's advantability imported into the new global content and<br>Calendar, consult the "Managing Guestian and Calendar Resources with Literary's Calendar Portlet' section of the Literary Use Social at https://literary.user.social and an advantability and advantability of the Calendar Portlet' section of the Literary Use Social at https://literary.user.social and advantability and content advantability of the Calendar Portlet' section of the Literary Use Social and a transmittery and combinementation.                                                       | f Calendar<br>out how to use the                             | 🕶 🥜 Actions  |
|                                                                                                    | > This app contains: 1 Portlet                                                                                                    |                                                              |              |
|                                                                                                    | Kaleo Workflow Web<br>This top powder has fields Workflow register, for use with Literay Portal Is Greek, Kaleo mesen "abiled ones." which is appropriate for a workflow is<br>users to participate in a process that has been designed for them. Kaleo workflow allows as user for derive any workflow is<br>processes/workflow, and progent that allow the segment of them. Kaleo workflow allows as user for derive any workflow is<br>a single into the other that allow the allow the through a port lifetion. These processes is there you can go use and users<br>a single into the other that allow there to do is an eventile as single XAE. Consent: And it you're a Lifetioner, you jet is particular<br>workflow can be consent of the other the workflow and the management mode of allow that any other to allow the Workflow're election of the Lifeting User Guales for<br>administering this areas. The Lifeting User Guale can be found at http://fereg.conditioumentation. | don't have to write<br>workflow designer,<br>le more complex | • P Actions  |
|                                                                                                    | The app nature as a Livery service. There are no configurable plugms for this app.                                                                                                    |                                                              |              |
|                                                                                                    | Liferay Core Pugins bundled with Liferay Portal.                                                                                                    |                                                              |              |
|                                                                                                    | This app contains: 10 Layout Templates 98 Portlets 3 Themes Name Type                                                                                                    |                                                              |              |
|                                                                                                    | Name Type                                                                                                    |                                                              |              |

Here you can activate/deactivate or remove the desired application.

On the Install tab, you can set the desired application (via upload war/lpkg file or via URL).

To install an application from the Liferay MarketPlace is necessary to go to **Store** on the **Apps** tab and log in (if you don't have an account - register on liferay.com before).

After selecting the desired application click on **Purchase**. After that it should be displayed on the tab **'Purchased'**:

| 3 | Control Panel | <u>"</u> | C Users   | 🔇 Sites | 숨 Apps                 | 🔅 Configuration                                                     |                       |        |        |         |
|---|---------------|----------|-----------|---------|------------------------|---------------------------------------------------------------------|-----------------------|--------|--------|---------|
|   | App Manager   | Store    | Purchased | Plugins | Configuration          | License Manager                                                     | OpenSocial Gadget Pub | lisher |        |         |
|   |               |          |           |         |                        |                                                                     |                       |        |        |         |
|   |               |          |           |         | Purch                  | ased Apps                                                           | 6                     |        |        |         |
|   |               |          |           |         | Owner<br>Vitaliy Koshe | Category                                                            | ÷                     | Title  | Search |         |
|   |               |          |           |         | Product Info           | rmation                                                             |                       |        |        |         |
|   |               |          |           |         | - <b></b>              | ocial Offic<br>iferay, Inc.<br>大大大大大<br>41 Downloads                |                       |        |        | Install |
|   |               |          |           |         |                        | i <mark>feray, Inc.</mark><br>iferay, Inc.<br>な女女女<br>889 Downloads |                       |        |        | Install |
|   |               |          |           |         | Tube                   | ouTube CE<br>iferay, Inc.<br>কৈ কাক ক<br>25 Downloads               |                       |        |        | Install |
|   |               |          |           |         |                        | i <mark>hat CE</mark><br>iferay, Inc.<br>★★☆☆                       |                       |        |        | Install |

Click on **Install**, and the application will be installed.

Developing own portlets is discussed in this book later.

### **Liferay Administration**

For Liferay administering we sould go Admin → Control Panel.

#### **Portal Instances**

Portal instance (or company) - it is a separate instantiation of the portal. By default, one

| 3 | Control Panel   | 📌 Users       | 🜔 Sites           | 🏠 Apps   | 🔅 Config       | uration  |             |
|---|-----------------|---------------|-------------------|----------|----------------|----------|-------------|
|   | Portal Settings | Custom Fields | Server Administra | ation Po | rtal Instances | Workflow |             |
|   | Add             |               |                   |          |                |          |             |
|   | Instance ID Web |               | eb ID             |          | Virtual Host   |          | Mail Domain |
|   | 10155           | lifera        | y.com loc         |          | localhost      |          | liferay.com |

company liferay.com is created in Liferay:

They are used for differentiation of data (users, organizations, content, etc.) between different companies.

For this purpose, almost in the every liferay-table the field **companyld** exists, that determines the belonging to the company.

| Control Panel          | <u></u> Users  | 🕥 Sites 🛛 🏠 Apps     | 🔅 Configuration     |  |
|------------------------|----------------|----------------------|---------------------|--|
| Users and Organization | ns User Groups | Roles Password       | Policies Monitoring |  |
| + Add - Expo           | ort Users      |                      |                     |  |
| AimProSoft             |                |                      |                     |  |
| Add Regular C          | Organization   |                      |                     |  |
| Details                |                |                      |                     |  |
| Name (Required)        | l              |                      |                     |  |
| Туре                   | 1              |                      |                     |  |
| Regular Organization   | •              |                      |                     |  |
| Parent Organizatio     | on             |                      |                     |  |
| Name                   |                | Туре                 |                     |  |
| AimProSoft             |                | Regular Organization |                     |  |

Q Select

Mainly, single company is used (that is created by default).

#### **Users and Organizations**

| Users and Organizations User Groups Roles | Password Policies Monitoring |                   |
|-------------------------------------------|------------------------------|-------------------|
| + Add - Export Users                      |                              |                   |
| Add User                                  |                              |                   |
| Details                                   |                              | USER INFORMATIC   |
| creen Name (Required)                     | Birthday                     | Details (Modified |
| vetal                                     | 01/01/1970                   | Organizations     |
|                                           |                              | Personal site     |
| mail Address (Required)                   | Gender                       |                   |
| vet_kosh@mail.ru                          | Male -                       | Save Can          |
| itle                                      | Job Title                    |                   |
| Mr                                        | developer                    |                   |

In Liferay users are created in **Users** and **Organizations** → **Add** → **User**:

Users have the opportunities: + to login Liferay + to have their own website (set of **public** and/or **private** pages) + to be memebers of the organizations/websites/user groups + to have certain roles, which give them certain permissions (access rights)

Organization – is Liferay structural unit, uniting the users (users can be organization members).

The organization can have its own website (a set of **public** and/or **private** pages).

Organizations have a hierarchical structure (some organizations can be sub-organizations of the others).

Organizations can be of two types: **Regular Organization** (it is usual organization) and **Location** (it differs from the usual in that has the fields for entering a names of a country and a region).Organizations can be of two types: Regular Organization (it is usual organization) and Location (it differs from the usual in that has the fields for entering a names of a country and a region).

Example organization:

| Control Panel 🕺 Users 🔇 Sites 🏠 Apps 🔅 Configuration                   |                                                   |
|------------------------------------------------------------------------|---------------------------------------------------|
| Users and Organizations User Groups Roles Password Policies Monitoring |                                                   |
| + Add - Export Users                                                   |                                                   |
| AimProSoft                                                             |                                                   |
| G Edit AimProSoft                                                      |                                                   |
| Details                                                                | Reference Aim ProSoft<br>Organization information |
| Ame (Required) AmProsoft                                               | Details                                           |
|                                                                        | Organization Site                                 |
| Type In Change X Delete                                                | Categorization                                    |
| Regular Organization                                                   | IDENTIFICATION                                    |
|                                                                        | Addresses                                         |
| Site ID 11145                                                          | Phone Numbers                                     |
| 0.00                                                                   | Additional Email Addresses<br>Websites            |
| Parent Organization                                                    | Services                                          |
|                                                                        | MISCELLANEOUS                                     |
| Q Select                                                               | Comments                                          |
|                                                                        | Reminder Queries                                  |
|                                                                        | Custom Fields                                     |
|                                                                        | Save Cancel                                       |

To add a user to the organization, we should go to **Actions**  $\rightarrow$  **Assign Users**, then go to the tab **Available** and select the required users and click on **Update Association**:

| Со  | ntrol Panel 🛛 🦻       | <b>Q</b> Users | 🕥 Sites | 🏠 Apps   | 🄅 Co     | nfiguration |             |
|-----|-----------------------|----------------|---------|----------|----------|-------------|-------------|
| Use | ers and Organizations | User Groups    | Roles   | Password | Policies | Monitoring  |             |
| 6   | AimProSoft            |                |         |          |          |             |             |
| Cu  | rrent Available       |                |         |          |          |             |             |
| Q+  | Keywords              | Search         |         |          |          |             |             |
| Upo | date Associations     |                |         |          |          |             |             |
|     | Name                  |                |         |          |          |             | Screen Name |
|     | Vitaliy Koshelenko    |                |         |          |          |             | vetal       |
|     | Test Test             |                |         |          |          |             | test        |

To add a subsidiary, we should press **Add Regular Organization** (or **Add Location**) of the current organization:

Website of the organization can have its own content (documents, web content, wiki pages, etc.):

| 🔇 Control Panel 📌 Users                             | 🕥 Sites | 🏫 Apps 🛛 🔾                 | Configuration |                                                |
|-----------------------------------------------------|---------|----------------------------|---------------|------------------------------------------------|
| Sites Site Templates Page Templates                 |         |                            |               |                                                |
| O AimProSoft ▼<br>Visit: Public Pages Private Pages |         |                            |               |                                                |
|                                                     |         | Docum                      | ents and Me   | dia®                                           |
| Pages                                               | •       |                            |               |                                                |
| Content                                             | •       | 🕷 Home                     | •             | □ Add ▼ Sort By ▼ Manage ▼                     |
| I Web Content                                       |         | <ul> <li>Recent</li> </ul> |               |                                                |
| Documents and Media                                 |         | 🐣 Mine                     |               | Home                                           |
| Blogs                                               |         | 🗅 Browse                   | by Туре       |                                                |
| Message Boards                                      |         |                            |               | Access these files offline using Liferay Sync. |
| D Wiki                                              |         |                            |               |                                                |
| 📅 Dynamic Data Lists                                |         |                            |               |                                                |
| Bookmarks                                           |         |                            |               |                                                |
| Polls                                               |         |                            |               |                                                |
| 🕞 Tags                                              |         |                            |               |                                                |
| Categories                                          |         |                            |               | 2                                              |
| 📅 Recycle Bin                                       |         |                            |               |                                                |
| 🔂 OpenSocial Gadget Editor                          |         |                            |               | AimProSoft                                     |
| Configuration                                       | ۲       |                            |               |                                                |

#### The User Groups

**The user group** – is also Liferay structural unit, uniting the users. Users can be user group members. **User group** can have a set of **public** and **private** pages.

| Control Panel                         | 🐧 Users 🛛 🌔 Si          | ites 🔛 🔐 Apps         | 🛟 Cor      | nfiguration |  |
|---------------------------------------|-------------------------|-----------------------|------------|-------------|--|
| Users and Organizations               | User Groups             | Roles Password        | d Policies | Monitoring  |  |
| OeveloperGroup                        |                         |                       |            |             |  |
| New Name (Required)                   |                         |                       |            |             |  |
| DeveloperGroup                        |                         |                       |            |             |  |
| Description                           |                         |                       |            |             |  |
| DeveloperGroup                        |                         |                       |            |             |  |
|                                       |                         |                       |            |             |  |
|                                       |                         |                       |            |             |  |
| ··· · · · · · · · · · · · · · · · · · |                         |                       |            |             |  |
| User Group Site                       |                         |                       |            |             |  |
| Public Pages                          |                         |                       |            |             |  |
| 🗟 Open Pages 🖾                        |                         | 1-1- C                |            |             |  |
| Enable propagation of cha             | nges from the site temp | blate Community Site. |            |             |  |
| Private Pages                         |                         |                       |            |             |  |
| 🗟 Open Pages 🖻                        |                         |                       |            |             |  |
| Enable propagation of cha             | nges from the site temp | plate Community Site  |            |             |  |
|                                       |                         |                       |            |             |  |
| Save Cancel                           |                         |                       |            |             |  |

But, unlike the organization, **user group** site can not have the content (documents, webcontent, etc.). User groups don't have a hierarchical structure.

#### **Roles and Permissions**

Roles in Liferay intended for determination of users permissions (access rights) to certain objects (content, pages, portlets, etc.). These roles can be assigned to users to provide them with requredaccess rights.

In Liferay 14 roles have already been created by default:

| Control Panel 📃 Users 🔇                | Sites 🔐 App    | os 🔅 Configuration                                                                                                    |
|----------------------------------------|----------------|----------------------------------------------------------------------------------------------------|
| Users and Organizations User Groups    | Roles Passy    | vord Policies Monitoring                                                                                                    |
| Add 👻                                  |                |                                                                                                    |
| 20 Items per Page  Page 1 of 1 Showing | 14 results.    |                                                                                                    |
| <u>Title</u>                           | <u>Type</u> \$ | Description                                                                                                    |
| Administrator                          | Regular        | Administrators are super users who can do anything.                                                                             |
| <u></u> Guest                          | Regular        | Unauthenticated users always have this role.                                                                                    |
| Organization Administrator             | Organization   | Organization Administrators are super users of their organization but cannot make other users into Organization Administrators. |
| Organization Content Reviewer          | Organization   | Autogenerated role from workflow definition                                                                                     |
| In Organization Owner                  | Organization   | Organization Owners are super users of their organization and can assign organization roles to users.                           |
| Market Organization User               | Organization   | All users who belong to an organization have this role within that organization.                                                |
| L Owner                                | Regular        | This is an implied role with respect to the objects users create.                                                               |
| Portal Content Reviewer                | Regular        | Autogenerated role from workflow definition                                                                                     |
| L Power User                           | Regular        | Power Users have their own personal site.                                                                                       |
| Site Administrator                     | Site           | Site Administrators are super users of their site but cannot make other users into Site Administrators.                         |
| Site Content Reviewer                  | Site           | Autogenerated role from workflow definition                                                                                     |
| Site Member                            | Site           | All users who belong to a site have this role within that site.                                                                 |
| Site Owner                             | Site           | Site Owners are super users of their site and can assign site roles to users.                                                   |
| L User                                 | Regular        | Authenticated users should be assigned this role.                                                                               |

If necessary, we can create our own custom roles.

The roles can be: + **Regular Role** (general role) – granted to user for entire portal + **Site Role** (role for site) – granted to user for the site + **Organization Role** (organizational role) – granted user for the entire organization

The same user can have different roles in different sites/organization. For example, theuser ca be admin in one organization, but at the same time he can be usual user in another one.

To add a role to a user, we should go to Edit User and select the required roles:

| AimProSoft / Vitaliy Koshelenko                      |              |          |          |                                     |
|------------------------------------------------------|--------------|----------|----------|-------------------------------------|
| C Edit User Vitaliy Koshelenko                       |              |          |          |                                     |
| Regular Roles                                        |              |          |          | Vitaliy Koshelenko                  |
| Title                                                |              |          |          | USER INFORMATION                    |
| Power User                                           |              | 🐲 Remove |          | Password                            |
| CustomRegularRole                                    |              | 🐞 Remove |          | Organizations                       |
|                                                      |              |          |          | Sites                               |
| Q Select                                             |              |          |          | User Groups                         |
| Inherited Regular Roles                              |              |          |          | Roles (Modified)                    |
| This user does not have any inherited regular roles. |              |          |          | Personal site                       |
| Organization Roles                                   |              |          |          | Categorization                      |
|                                                      |              |          |          | IDENTIFICATION                      |
| Title                                                | Organization |          |          | Addresses                           |
| 🏰 CustomOrgRole                                      | AimProSoft   |          | 🐝 Remove | Phone Numbers                       |
| Q Select                                             |              |          |          | Additional Email Addresses          |
|                                                      |              |          |          | Websites                            |
| Site Roles                                           |              |          |          | Instant Messenger<br>Social Network |
| Title                                                | Site         |          |          | SMS                                 |
| CustomSiteRole                                       | BlankSite    |          | lemove   | OpenID                              |
| Galomolehole                                         | Blankolte    | ا هرو    |          | MISCELLANEOUS                       |
| Q Select                                             |              |          |          | Announcements                       |
| Inherited Site Roles                                 |              |          |          | Display Settings                    |
| This user does not have any inherited site roles.    |              |          |          | Comments                            |
| The deer deep not nave any interned alle foles.      |              |          |          |                                     |

To assign the permissions for the role, we should select **Actions**  $\rightarrow$  **Define Permissions** for this role, then select the required permissions and click on **Save**.

For example, for created role **Organization Publisher** we select the permissions, required for content management.

| Control Panel 🕺 🕺 🕄 S                                         | Sites 🕇 | Apps       | Configuration               | My Sites 🕤 | 0 | 🕘 Test Te |
|---------------------------------------------------------------|---------|------------|-----------------------------|------------|---|-----------|
| Jsers and Organizations User Groups                           | Roles   | Password I | ies Monitoring              | My Bles    |   |           |
| OrganizationPublisher                                         |         |            |                             |            |   |           |
| Edit Define Permissions                                       |         |            |                             |            |   |           |
| Search                                                        |         | Web        | ontent                      |            |   |           |
| Summary                                                       |         | Gen        | I Permissions 🥺             |            |   |           |
|                                                               |         |            | ion                         |            |   |           |
| Users and Organizations<br>Site Administration                |         |            | cess in Site Administration |            |   |           |
| ▼ Pages                                                       |         |            | nfiguration                 |            |   |           |
| Site Pages                                                    |         |            | missions                    |            |   |           |
| ▼ Content                                                     |         |            | w                           |            |   |           |
| Recent Content<br>Web Content<br>Documents and Media<br>Blogs |         |            | ce Permissions 🔍<br>ntent   |            |   |           |
| Message Boards<br>Wiki                                        |         |            | ction                       |            |   |           |
| Dynamic Data Lists                                            |         |            | dd Feed                     |            |   |           |
| Bookmarks<br>Polls                                            |         | 8          | dd Folder                   |            |   |           |
| Software Catalog                                              |         |            | dd Structure                |            |   |           |
| Tags<br>Categories                                            |         | 8          | dd Template                 |            |   |           |
| Recycle Bin                                                   |         | 8          | dd Web Content              |            |   |           |
| OpenSocial Gadget Editor                                      |         |            | ermissions                  |            |   |           |

Users with this role will have the appropriate access rights.

## Chapter 3. First Portlet

We got to know installation/startup Liferay in the previous chapters, and also basic principles of work with it. Now we write our first Liferay portlet.

### **Creating new module in IDEA**

Create a new module 'hello-world' by using of Maven archetype.

To do it, go File  $\rightarrow$  New Module..., select Maven, check 'Create from archetype' and select 'liferay-portlet-archetype':

| 😣 🗊 New Module             |                                                                                                    |               |
|----------------------------|----------------------------------------------------------------------------------------------------|---------------|
| 🖬 Java                     | ☑ Create from <u>a</u> rchetype                                                                                                    | Add Archetype |
| 📠 Java Enterprise          | com.googlecode.etl-unit:etlunit-project-archetype                                                                                                    |               |
| 🕲 J2ME                     | com.googlecode.gwtquery:gquery-archetype                                                                                                    |               |
| 🔍 Clouds                   | com.googlecode.gwtquery:gquery-plugin-archetype                                                                                                    |               |
| 🥏 Spring                   | com.googlecode.jannocessor:jannocessor-sample-archetype                                                                                                    |               |
| 🖉 IntelliJ Platform Plugin | com.googlecode.metridoc:metridoc-archetype                                                                                                    |               |
| 🖶 Android                  | com.googlecode.playn:playn-archetype                                                                                                    |               |
|                            | com.hivemq:hivemq-plugin-archetype                                                                                                    |               |
| Gauge                      | com.ibm.sbt:sbt.sso.webapp-archetype                                                                                                    |               |
| m Maven                    | <ul> <li>com.jamcracker.adapter.jit:jit-adapter-archetype</li> <li>com.liferay.maven.archetypes:liferay-ext-archetype</li> </ul>                            |               |
| 📀 Gradle                   | <ul> <li>com.liferay.maven.archetypes:liferay-hook-archetype</li> <li>com.liferay.maven.archetypes:liferay-hook-archetype</li> </ul>                        |               |
|                            | <ul> <li>commensymmetry in a ventar checypes in a symmetry in a ventar checype</li> <li>com.liferay.maven.archetypes:liferay-layouttpl-archetype</li> </ul> |               |
| Groovy                     | com.liferay.maven.archetypes:liferay-portlet-archetype                                                                                                    |               |
| 🎱 Griffon                  | com.liferay.maven.archetypes:liferay-portlet-icefaces-archetype                                                                                             |               |
| 😡 Grails                   | com.liferay.maven.archetypes:liferay-portlet-jsf-archetype                                                                                                  |               |
| 😡 Static Web               | com.liferay.maven.archetypes:liferay-portlet-liferay-faces-alloy-archetype                                                                                  |               |
| 🎝 Flash                    | com.liferay.maven.archetypes:liferay-portlet-primefaces-archetype                                                                                           |               |
|                            | com.liferay.maven.archetypes:liferay-portlet-richfaces-archetype                                                                                            |               |
|                            | com.liferay.maven.archetypes:liferay-servicebuilder-archetype                                                                                               |               |
|                            | com.liferay.maven.archetypes:liferay-theme-archetype                                                                                                    |               |
|                            | <ul> <li>com.liferay.maven.archetypes:liferay-web-archetype</li> <li>com.lordofthejars.thymeleafarchetype:thymeleaf-spring-maven-archetype</li> </ul>       |               |
|                            | <ul> <li>com.monordorchegars.chymeteararchetype</li> <li>com.monordorchegars.chymeteararchetype</li> <li>com.monordorchegars.chymeteararchetype</li> </ul>  |               |
|                            |                                                                                                    |               |
|                            | Provides an archetype to create Liferay portlets.                                                                                                    |               |
|                            | Previous <u>N</u> ext Ca                                                                                                    | ancel Help    |

Click on Next, specify groupId and artifactId

#### 50 shades of Liferay

| 😣 🗈 New    | Module                       |           |
|------------|------------------------------|-----------|
| GroupId    | com.aimprosoft               | 🛙 Inherit |
| ArtifactId | hello-world                  |           |
| Version    | 1.0-SNAPSHOT                 | 🗹 Inherit |
|            |                              |           |
|            |                              |           |
|            |                              |           |
|            |                              |           |
|            |                              |           |
|            |                              |           |
|            |                              |           |
|            |                              |           |
|            | Previous <u>N</u> ext Cancel | Help      |

Click on **Next**, setup *Maven* (if it was not setup formerly):

| 😣 🗈 New Module                |                                                 |            |
|-------------------------------|-------------------------------------------------|------------|
| Maven <u>h</u> ome directory: | /usr/share/maven2<br>M2_HOME is used by default | 🗆 Override |
| User <u>s</u> ettings file:   | /home/vitaliy/.m2/settings.xml                  | 🗆 Override |
| Local <u>r</u> epository:     | /home/vitaliy/.m2/repository                    | 🗆 Override |
| Properties                    |                                                 |            |
| groupid                       | com.aimprosoft                                  | +          |
| artifactId                    | hello-world                                     |            |
| version                       | 1.0-SNAPSHOT                                    |            |
| archetypeGroupId              | com.liferay.maven.archetypes                    |            |
| archetypeArtifactId           | liferay-portlet-archetype                       |            |
| archetypeVersion              | 7.0.0-m2                                        |            |
|                               |                                                 |            |
|                               |                                                 |            |
|                               |                                                 |            |
|                               |                                                 |            |
|                               | Previous <u>N</u> ext Cancel                    | Help       |

Click on **Next**, specify the way to the module and click on **Finish**.

Maven will create the structure of the project automatically.

After that, add Maven profile. To do it, create the file **settings.xml** in the folder **\$HOME\$/.m2**:

| 255CI | tings>                                                                                                    |
|-------|----------------------------------------------------------------------------------------------------|
| 7     | <profiles></profiles>                                                                                                    |
|       |                                                                                                    |
| ģ.    | <profile></profile>                                                                                                    |
|       | <id>50-shades-of-liferay</id>                                                                                                    |
| Þ     | <pre><pre>properties&gt;</pre></pre>                                                                                                    |
|       | <li><li><li><li><li><li><li><li><li><li></li></li></li></li></li></li></li></li></li></li>                                                                                                    |
| Þ     | <li>liferay.auto.deploy.dir&gt;</li>                                                                                                    |
|       | /home/ <u>vitaliy</u> /Work/ <u>Liferay</u> /6.2-ce-ga3/ <u>Liferay</u> Book/ <u>liferay</u> portal-6.2-ce-ga3/deploy                                                                                                    |
| ê.    |                                                                                                    |
| Ż     | <li>liferay.app.server.dir&gt;</li>                                                                                                    |
|       | /home/ <u>vitaliy</u> /Work/ <u>Liferay</u> /6.2-ce-ga3/ <u>Liferay</u> Book/ <u>liferay</u> -portal-6.2-ce-ga3/tomcat-7.0.42                                                                                                    |
| ê.    |                                                                                                    |
| į.    | <li><li><li><li><li><li><li><li><li><li></li></li></li></li></li></li></li></li></li></li>                                                                                                    |
|       | /home/ <u>vitaliy</u> /Work/ <u>Liferay</u> /6.2-ce-ga3/ <u>Liferay</u> Book/ <u>liferay</u> -portal-6.2-ce-ga3/tomcat-7.0.42/ <u>webapps</u>                                                                                                    |
| 2     |                                                                                                    |
| Þ     | <liferay.app.server.lib.global.dir></liferay.app.server.lib.global.dir>                                                                                                    |
|       | /home/ <u>vitaliy</u> /Work/ <u>Liferay</u> 6.2-ce-ga3/ <u>Liferay</u> Book/ <u>liferay</u> portal-6.2-ce-ga3/tomcat-7.0.42/lib/ext                                                                                                    |
| 2     | <li></li> <li></li> |
| 7     | <liferay.app.server.portal.dir></liferay.app.server.portal.dir>                                                                                                    |
|       | /home/ <u>vitaliy</u> /Work/ <u>Liferay</u> /6.2-ce-ga3/ <u>Liferay</u> Book/ <u>liferay</u> -portal-6.2-ce-ga3/tomcat-7.0.42/ <u>webapps</u> /RC                                                                                                    |
| P .   | <li></li> <li></li> |
|       | <pre><li><li><li><li></li></li></li></li></pre>                                                                                                    |
|       | <pre><li><li><li>feray.plugin.version&gt;6.2.1</li></li></li></pre>                                                                                                    |
|       | <pre><spring.version>3.1.2.RELEASE</spring.version></pre>                                                                                                    |
| Ð.    |                                                                                                    |
|       |                                                                                                    |

Select this created profile on the tab Maven in IDEA. After that Maven will pull up the necessary dependencies.

### Sructure of the created module

After creating the module with using *Maven archetype*, we will have as a result the module *'hello-world'* with such structure:

| 🗊 Project 🔹 🔻    | ⊕ ≑   ♣- ⊩                                 |
|------------------|--------------------------------------------|
| 🔻 🗖 hello-world  | (~/Work/Projects/LiferayBook/hello-world)  |
| 🔻 🗖 src          |                                            |
| 🔻 🗖 main         |                                            |
| 🗖 java           | 3                                          |
| 📑 res            | ources                                     |
| 🔻 🖻 wet          | papp                                       |
| - 🗖 🤆            | :55                                        |
|                  | 🚈 main.css                                 |
| - 🗖 j            | 5                                          |
|                  | 🖻 main.js                                  |
| - 🗖 🗸            | WEB-INF                                    |
|                  | 🕺 liferay-display.xml                      |
|                  | 🔒 liferay-plugin-package.properties        |
|                  | 💁 liferay-portlet.xml                      |
|                  | 🤷 portlet.xml                              |
|                  | 🕏 web.xml                                  |
| _                | con.png                                    |
|                  | /iew.jsp                                   |
| J hello-wor      | ld.iml                                     |
| m pom.xml        |                                            |
|                  | ay-webapp] (~/Work/Liferay/6.2-ce-ga3/Life |
| JI LiferayBook   |                                            |
| 🕨 🏥 External Lib | raries                                     |

# Chapter 4. First Theme

Perform all nicely..

Now we will write our first Liferay theme.

### **Creating new module in IDEA**

We will create the new module 'aimprosoft' with using of 'Maven archetype'. To do it, go File → New Module..., select Maven, check 'Create from archetype' and select 'liferay-themearchetype':

| 🔁 Java                   | ✓ Create from <u>a</u> rchetype                                                                                                    |                           | Add Archetype |
|--------------------------|----------------------------------------------------------------------------------------------------|---------------------------|---------------|
| ធ Java Enterprise        | com.jamcracker.adapter.jit:jit-adapter-archetype                                                                                                    | ,                         |               |
| 🗊 J2ME                   | com.liferay.maven.archetypes:liferay-ext-archetype                                                                                                    |                           |               |
| 🔍 Clouds                 | com.liferay.maven.archetypes:liferay-hook-archetype                                                                                                    |                           |               |
| 🥑 Spring                 | com.liferay.maven.archetypes:liferay-layouttpl-archetype                                                                                                    |                           |               |
| Intellij Platform Plugin | com.liferay.maven.archetypes:liferay-portlet-archetype                                                                                                    |                           |               |
| Android                  | com.liferay.maven.archetypes:liferay-portlet-icefaces-archetype                                                                                                    |                           |               |
|                          | com.liferay.maven.archetypes:liferay.portlet-liferay.faces-alloy-archetype                                                                                                |                           |               |
| Gauge                    | <ul> <li>com.liferay.maven.archetypes:liferay-portlet-liferay-faces-alloy-archetype</li> <li>com.liferay.maven.archetypes:liferay-portlet-primefaces-archetype</li> </ul> |                           |               |
| m Maven                  | <ul> <li>com.liferay.maven.archetypes:liferay-portlet-richfaces-archetype</li> <li>com.liferay.maven.archetypes:liferay-portlet-richfaces-archetype</li> </ul>            |                           |               |
| 💿 Gradle                 | com.liferay.maven.archetypes:liferay-servicebuilder-archetype                                                                                                    |                           |               |
| Groovy                   | com.liferay.maven.archetypes:liferay-theme-archetype                                                                                                    |                           |               |
| Griffon                  | com.liferay.maven.archetypes:liferay-web-archetype                                                                                                    |                           |               |
| Grails                   | com.lordofthejars.thymeleafarchetype:thymeleaf-spring-maven-archetype                                                                                                    |                           |               |
|                          | com.manydesigns:portofino-war-archetype                                                                                                    |                           |               |
| 😡 Static Web             | com.matthewjosephtaylor.archetypes:application-archetype                                                                                                    |                           |               |
| 🍞 Flash                  | com.mycodefu:executable-jar-archetype     com.mysema.rdf:rdfbean-tapestry-quickstart                                                                                      |                           |               |
|                          | <ul> <li>com.mysema.rdf:rdfbean-tapestry-quickstart</li> <li>com.mysema.rdfbean:rdfbean-tapestry-quickstart</li> </ul>                                                    |                           |               |
|                          | <ul> <li>com.nitorcreations:dope-archetype</li> </ul>                                                                                                    |                           |               |
|                          |                                                                                                    |                           |               |
|                          | Provides an archetype to create Liferay themes.                                                                                                    |                           |               |
|                          |                                                                                                    | Previous <u>N</u> ext Car | icel Help     |

Specify groupId and artifactId:

| 🛛 🐵 🗉 🛛 New Module |                              |           |
|--------------------|------------------------------|-----------|
| Add as module to   |                              |           |
| Parent             |                              |           |
|                    | <none></none>                |           |
| GroupId            | com.aimprosoft               | 🗹 Inherit |
| ArtifactId         | aimprosoft                   |           |
| Version            | 1.0-SNAPSHOT                 | 🗹 Inherit |
|                    |                              |           |
|                    |                              |           |
|                    |                              |           |
|                    |                              |           |
|                    |                              |           |
|                    |                              |           |
|                    |                              |           |
|                    |                              |           |
|                    |                              |           |
|                    |                              |           |
|                    |                              |           |
|                    |                              |           |
|                    |                              |           |
|                    |                              |           |
|                    | Previous <u>N</u> ext Cancel | Help      |

Check *Maven settings*, specify location of module with the theme.

Structure of the theme will be created automatically.

We will create a theme on the basis of standard *Liferay classic* theme. To do it, copy all files \*.*vm* from *ROOT/html/themes/classic/templates*, and also copy *js*, *css*, *images* folders. We will get such structure:

| ¥ | 🗖 aimprosoft-theme (~/Work/Projects/LiferayBook/aimpr |
|---|-------------------------------------------------------|
|   | 🔻 🗖 src                                               |
|   | 🔻 🛅 main                                              |
|   | En resources                                          |
|   | 🔻 🔯 webapp                                            |
|   | 🕨 🗖 CSS                                               |
|   | 🕨 🛅 images                                            |
|   | 🔻 🛅 js                                                |
|   | 📑 main.js                                             |
|   | 🔻 🗖 templates                                         |
|   | 역 init_custom.vm                                      |
|   | 句 navigation.vm                                       |
|   | .¤ portal_normal.∨m                                   |
|   | ₽ portal_pop_up.vm                                    |
|   | ₽ portlet.vm                                          |
|   | VEB-INF                                               |
|   | iferay-plugin-package.properties                      |
|   | 🖻 web.xml                                             |
|   | target                                                |
|   | I aimprosoft-theme.iml                                |
|   | m pom.xml                                             |
|   | hello-world (~/Work/Projects/LiferayBook/hello-world) |
| • | ROOT [liferay-webapp] (~/Work/Liferay/6.2-ce-ga3/Life |
|   | J LiferayBook.iml                                     |
| • | 🏥 External Libraries                                  |

After compiling we get the ready theme, the same as the *classic* one.

We will change:

- layout in portal\_normal.vm
- styles in custom.css
- images favicon.png and thumbnail.png
- of necessity *navigation.vm* (for changing of navigation)
- *portlet.vm* (for changing of portlets)

In *init\_custom.vm* we can specify our own variables, which we will be able to use later in *portal\_normal.vm*. List of all predefined variables is located in the file /ROOT/html/ themes/\_unstyled/templates/init.vm.

After necessary changes we should recompile the theme and apply it to necessary pages.

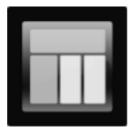

# Chapter 5. First Layout

Perform all straightly..

Now we will write our first Liferay theme.

Similar to portlet and theme, we will create a new module for layout:

| 😣 🗊 New Module           |                                                                                                    |                        |
|--------------------------|----------------------------------------------------------------------------------------------------|------------------------|
| 📮 Java                   | ✓ Create from <u>a</u> rchetype                                                                                                    | A <u>d</u> d Archetype |
| 🖬 Java Enterprise        | com.googlecode.playn:playn-archetype                                                                                                    |                        |
| 🗊 J2ME                   | com.hivemq:hivemq-plugin-archetype                                                                                                    |                        |
| 🔍 Clouds                 | com.ibm.sbt:sbt.sso.webapp-archetype                                                                                                    |                        |
| Spring                   | com.jamcracker.adapter.jit:jit-adapter-archetype                                                                                                    |                        |
| Intellij Platform Plugir | com.liferay.maven.archetypes:liferay-ext-archetype                                                                                                    |                        |
| Android                  | com.liferay.maven.archetypes:liferay-hook-archetype                                                                                                    |                        |
| -#· Android              | com.liferay.maven.archetypes:liferay-layouttpl-archetype                                                                                                    |                        |
| Gauge                    | com.liferay.maven.archetypes:liferay-portlet-archetype                                                                                                    |                        |
| m Maven                  | com.liferay.maven.archetypes:liferay-portlet-icefaces-archetype                                                                                                    |                        |
| ⓒ Gradle                 | com.liferay.maven.archetypes:liferay.portlet-jsf-archetype                                                                                                    |                        |
|                          | <ul> <li>com.liferay.maven.archetypes:liferay-portlet-liferay-faces-alloy-archetype</li> <li>com.liferay.maven.archetypes:liferay-portlet-primefaces-archetype</li> </ul> |                        |
| G Groovy                 | <ul> <li>com.liferay.maven.archetypes:liferay-portlet-richfaces-archetype</li> <li>com.liferay.maven.archetypes:liferay-portlet-richfaces-archetype</li> </ul>            |                        |
| 🧐 Griffon                | <ul> <li>com.liferay.maven.archetypes:liferay.servicebuilder-archetype</li> </ul>                                                                                         |                        |
| 😡 Grails                 | com.liferay.maven.archetypes:liferay-theme-archetype                                                                                                    |                        |
| Static Web               | com.liferav.maven.archetvpes:liferav-web-archetvpe                                                                                                    |                        |
|                          | Provides an archetype to create Liferay layout templates.                                                                                                    |                        |
|                          | Previous Next Ca                                                                                                    | ncel Help              |

| 🛛 🐵 🗐 New Module | 2                                      |           |
|------------------|----------------------------------------|-----------|
| Add as module to | com.aimprosoft:aimprosoft:1.0-SNAPSHOT |           |
| Parent           | com.aimprosoft:aimprosoft:1.0-SNAPSHOT |           |
| GroupId          | com.aimprosoft                         | 🗹 Inherit |
| ArtifactId       | 1-3-column                             |           |
| Version          | 1.0-SNAPSHOT                           | 🗹 Inherit |
|                  |                                        |           |
|                  |                                        |           |
|                  |                                        |           |
|                  |                                        |           |
|                  |                                        |           |
|                  |                                        |           |
|                  |                                        |           |
|                  |                                        |           |
|                  |                                        |           |
|                  | Previous <u>N</u> ext Cancel           | Help      |

We get such module structure:

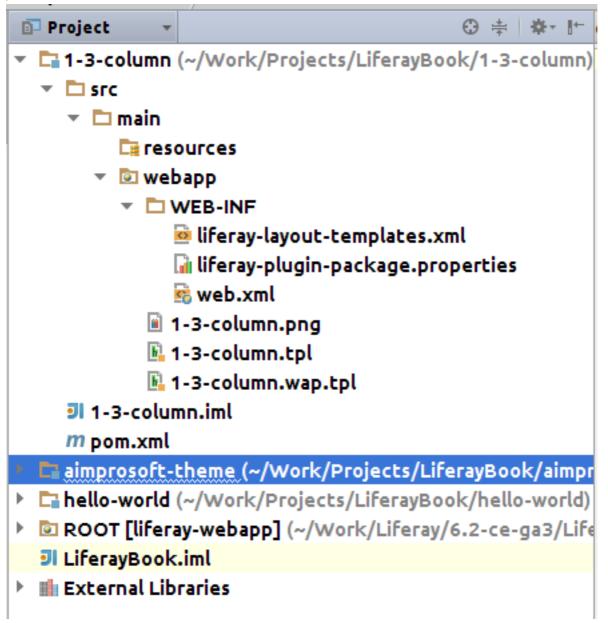

We will create 1-3-column layout, that has such structure:

We will do it on the basis of existing 1\_2\_columns\_i layout (file/ROOT/layouttpl/custom/ 1\_2\_columns\_i.tpl). Copy content of this file in 1-3-column.tpl. Change layout in oder to there in the buttom were three columns instead of two ones. Change layout so that in the buttom were three columns instead of two:

```
>>>>>>>>>>>>>>>>>>>
    <div class="portlet-layout row-fluid">
        <div class="portlet-column portlet-column-only span12" id="column-1">
1
           $processor.processColumn("column-1", "portlet-column-content portlet-column-content-only")
        </div>
    </div>
1
    <div class="portlet-layout row-fluid">
1
        <div class="portlet-column portlet-column-first span4" id="column-2">
J
           $processor.processColumn("column-2", "portlet-column-content portlet-column-content-first")
        </div>
        <div class="portlet-column portlet-column-first span4" id="column-3">
           $processor.processColumn("column-3", "portlet-column-content")
        </div>
        <div class="portlet-column portlet-column-last span4" id="column-4">
           $processor.processColumn("column-4", "portlet-column-content portlet-column-content-last")
        </div>
    </div>
]</div>
```

The same is done for the file 1-3-column.wap.tpl.

Recompile layout and apply to the required page:

|                                 |                   |                    | Admin 👻 My Sites 👻 | 0 💽 Test Test 👻      |
|---------------------------------|-------------------|--------------------|--------------------|----------------------|
| <b>aimpro</b> soft AimProSoft   |                   |                    |                    |                      |
| Home Wiki                       |                   |                    |                    |                      |
| AimProSoft / Home               |                   |                    |                    |                      |
|                                 |                   |                    |                    |                      |
| Hello AimProSoft                |                   |                    |                    | 0                    |
| Hello AimProSoft.               |                   |                    |                    |                      |
| Sign In 🗢                       | Hello AimProSoft  | 🔅 Hello AimProSoft |                    | 0                    |
| You are signed in as Test Test. | Hello AimProSoft. | Hello AimProSoft.  |                    |                      |
|                                 |                   |                    |                    | Powered By AmProSoft |

# Chapter 6. First Hook

My hands are doing hooks...

Hook is needed for changing the standart Liferay functionality.

### Which hooks do exist?

Types of hooks:

- on portal.properties for redefinition properties of the portal (which are specified in / ROOT/WEB-INF/lib/portal-impl.jar!/portal.properties). Not all portal properties can be respecified via hook, it is possible only for described in /ROOT/dtd/liferay-hook\_6\_2\_0.dtd properties;
- on language-properties for redefinition properties in Resource Bundle (/ROOT/WEB-INF/ lib/portal-impl.jar!/content/Language.properties);
- on indexer (indexer-post-processor);
- on service;
- on struts action;
- on servlet-filter;
- on jsp page (jsp-hook) it allows us to change Liferay jsp-page.

In this section we will create hook on jsp-page (out of login portlet).

### **Creating module for hook**

As previously, we create a new module via Maven archetype:

| 📑 Java                     | Create from <u>a</u> rchetype                                              | Add Archetype |
|----------------------------|----------------------------------------------------------------------------|---------------|
| 📠 Java Enterprise          | com.googlecode.metridoc:metridoc-archetype                                 |               |
| 🗊 J2ME                     | com.googlecode.playn:playn-archetype                                       |               |
| Clouds                     | com.hivemq:hivemq-plugin-archetype                                         |               |
| Spring                     | com.ibm.sbt:sbt.sso.webapp-archetype                                       |               |
| 🖉 IntelliJ Platform Plugir | com.jamcracker.adapter.jit:jit-adapter-archetype                           |               |
|                            | com.liferay.maven.archetypes:liferay-ext-archetype                         |               |
| 🖗 Android                  | com.liferay.maven.archetypes:liferay-hook-archetype                        |               |
| Gauge                      | com.liferay.maven.archetypes:liferay-layouttpl-archetype                   |               |
|                            | com.liferay.maven.archetypes:liferay-portlet-archetype                     |               |
| m Maven                    | com.liferay.maven.archetypes:liferay-portlet-icefaces-archetype            |               |
| 📀 Gradle                   | com.liferay.maven.archetypes:liferay-portlet-jsf-archetype                 |               |
| 6 Groovy                   | com.liferay.maven.archetypes:liferay-portlet-liferay-faces-alloy-archetype |               |
| 9 Griffon                  | com.liferay.maven.archetypes:liferay-portlet-primefaces-archetype          |               |
|                            | com.liferay.maven.archetypes:liferay-portlet-richfaces-archetype           |               |
| 😡 Grails                   | com.liferay.maven.archetypes:liferay-servicebuilder-archetype              |               |
| 😡 Static Web               | com.liferav.maven.archetvpes:liferav-theme-archetvpe                       |               |
|                            | Provides an archetype to create Liferay hooks.                             |               |

| 😵 🗊 New Module   |                      |           |  |
|------------------|----------------------|-----------|--|
| Add as module to | <none></none>        |           |  |
| Parent           | <none></none>        |           |  |
| GroupId          | com.aimprosoft       | 🗹 Inherit |  |
| ArtifactId       | login-hook           |           |  |
| Version          | 1.0-SNAPSHOT         | 🗹 Inherit |  |
|                  |                      |           |  |
|                  |                      |           |  |
|                  |                      |           |  |
|                  |                      |           |  |
|                  |                      |           |  |
|                  |                      |           |  |
|                  |                      |           |  |
|                  |                      |           |  |
|                  |                      |           |  |
|                  | Previous Next Cancel | Help      |  |

We will get such structure:

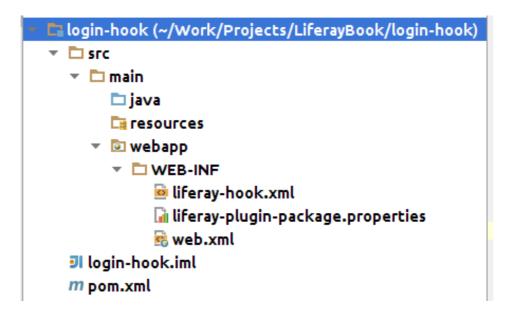

### Formulation of the problem

Suppose, we should display in bold **'Login to AimProSoft'** in the 'Sign In' portlet, and then after login - **'Welcome to AimProSoft'**.

# Defining JSP-page, for which hook should be installed

One of the main technology that is used in Liferay, is Struts.

Therefore, it is possible to define which *jsp* in which portlet is used via *struts action* (file / ROOT/WEB-INF/struts-config.xml).

To do it, go on *Login* portlet:

| Email Address               |                 |
|-----------------------------|-----------------|
| test@liferay.com            |                 |
|                             |                 |
| Password                    |                 |
| ****                        |                 |
| □ Remember Me               |                 |
| Sign In                     |                 |
| 🗗 OpenID 🛛 🤱 Create Account | Forgot Password |

In FireBug we examine URL forms.

As we see, one of the parameters in this URL is *struts\_action=/login/login*.

We should find the appropriate action in *struts-config.xml*:

We examine path for forward:

path="portlet.login.login"

Using this *path* we should find the required *jsp* in file /ROOT/WEB-INF/tiles-defs.xml:

```
<definition name="portlet.login.login" extends="portlet.login">
```

That is, required *jsp* for hook - is /portlet/login/login.jsp.

### **Creating hook on JSP**

One of the main technology that is used in Liferay, is Struts.

Therefore, it is possible to define which *jsp* in which portlet is used via *struts action* (file / ROOT/WEB-INF/struts-config.xml).

To do it, go on *Login* portlet:

| Sign In                                                                                                    |                 |  |  |
|----------------------------------------------------------------------------------------------------|-----------------|--|--|
| Email Address                                                                                                    |                 |  |  |
| test@liferay.com                                                                                                    |                 |  |  |
|                                                                                                    |                 |  |  |
| Password                                                                                                    |                 |  |  |
| ****                                                                                                    |                 |  |  |
| □ Remember Me                                                                                                    |                 |  |  |
| Sign In                                                                                                    |                 |  |  |
| 🗗 OpenID 🛛 🚑 Create Account                                                                                            | Forgot Password |  |  |
| In liferay-hook.xml we register custom-jsp-dir:                                                                        |                 |  |  |
| xml version="1.0"?<br>hook PUBLIC "-//Liferay//DTD Hook 6.2.0//EN" "http://www.liferay.com/dtd/liferay-hook 6 2 0.dtd" |                 |  |  |

**⊳<hook>** 

<custom-jsp-dir>/custom</custom-jsp-dir>

⊖</hook>

We create the folder *custom* inside of *webapp*, and put into it /ROOT/html/portlet/login/ login.jsp:

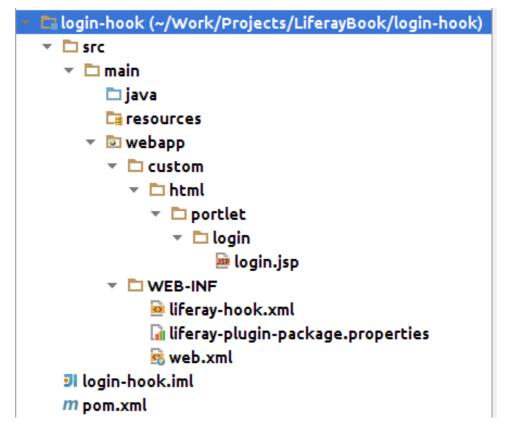

We change *jsp* according to requirements:

```
<c:choose>
    <c:when test="<%= themeDisplay.isSignedIn() %>">
        String signedInAs = HtmlUtil.escape(user.getFullName());
        if (themeDisplay.isShowMyAccountIcon() && (themeDisplay.getURLMyAccount() != null)) {
            String myAccountURL = String.valueOf(themeDisplay.getURLMyAccount());
            if (PropsValues.DOCKBAR ADMINISTRATIVE LINKS SHOW IN POP UP) {
                signedInAs = "<a class=\"signed-in\" href=\"javascript:Liferay.Util.openWindow({</pre>
            3
            else {
                myAccountURL = HttpUtil.setParameter(myAccountURL, "controlPanelCategory", Portl
                signedInAs = "<a class=\"signed-in\" href=\"" + HtmlUtil.escape(myAccountURL) +</pre>
            3
        %>
        <hl>Welcome to AimProSoft!!!</hl>
        <%= LanguageUtil.format(pageContext, "you-are-signed-in-as-x", signedInAs, false) %>
    </c:when>
    <c:otherwise>
        <hl>Login to AimProSoft</hl>
        a
        String redirect = ParamUtil.getString(request, "redirect");
        String login = LoginUtil.getLogin(request, "login", company);
        String password = StringPool.BLANK;
        boolean rememberMe = ParamUtil.getBoolean(request, "rememberHe");
```

Then we delpoy the hook via *Maven* and check what we have as result:

| Sign In                     |                 |
|-----------------------------|-----------------|
| Login to Air                | nProSoft        |
| Email Address               |                 |
| test@liferay.com            |                 |
|                             |                 |
| Password                    |                 |
|                             |                 |
| <mark>☞</mark> Remember Me  |                 |
| Sign In                     |                 |
| 🗗 OpenID 🛛 🖧 Create Account | Forgot Password |

# Chapter 7. More about Themes

Perform all more nicely...

In the fourth chapter we created our first Liferay-theme. Now we consider the themes development more detail.

### **Themes structure**

After creating the theme we have the structure:

```
🗖 aimprosoft-theme (~/Work/Projects/LiferayBook/aimpr
  🔹 🗖 src
    🔻 🗖 main
       End resources
       🔻 💿 webapp
         CSS
         Images
         🔻 🗖 js
              📑 main.js
         🔻 🛅 templates
              ₽ init_custom.vm
              🄄 navigation.vm
              ₽ portal_normal.vm
              🛱 portal_pop_up.vm
              portlet.vm
         WEB-INF
              liferay-plugin-package.properties
              🗟 web.xml
🕨 🕨 🗖 🕨 🕨
    aimprosoft-theme.iml
    m pom.xml
hello-world (~/Work/Projects/LiferayBook/hello-world)
ROOT [liferay-webapp] (~/Work/Liferay/6.2-ce-ga3/Life
  I LiferayBook.iml
```

/css - css-files of the theme

/images - images, that are used in the theme

/js - js-files of the theme

/templates - folder with templates for theme consists of such files:

init\_custom.vm - in this file custom velocity-variables are created, which then can be used in the theme template. Variables are specified via command #set (\$name = value). Usually a name of a variable begins with the sign '\$'. In the classic theme we see how the value of the variable \$css\_class is changing:

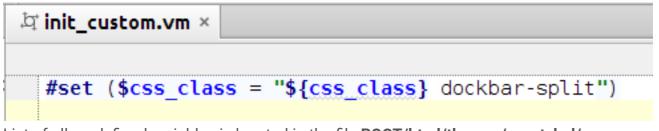

List of all predefined variables is located in the file **ROOT/html/themes/\_unstyled/** templates/init.vm:

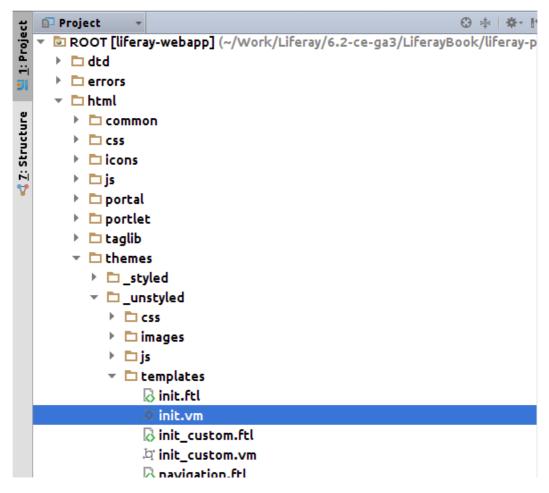

In this file we see the following:

```
석 init.vm ×
   ## ------ Common variables ----- ##
   #set ($theme_display = $themeDisplay)
#set ($portlet_display = $portletDisplay)
   #set ($theme_timestamp = $themeDisplay.getTheme().getTimestamp())
#set ($theme_settings = $themeDisplay.getThemeSettings())
   #set ($root_css_class = "aui " + $languageUtil.get($locale, "lang.dir"))
#set ($css_class = $htmlUtil.escape($theme_display.getColorScheme().getCssClass()) + " yui3-skin-sam")
   #set ($liferay_toggle_controls = $sessionClicks.get($request, "liferay_toggle_controls", "visible"))
 ⊨#if ($lavout)
         #set ($page group = $layout.getGroup())
 ė
         #if ($page_group.isStagingGroup())
        #set ($css_class = $css_class + " staging local-staging")
#elseif ($theme_display.isShowStagingIcon() && $page_group.hasStagingGroup())
#set ($css_class = $css_class + " live-view")
 ė
         #elseif ($theme_display.isShowStagingIcon() && $page_group.isStagedRemotely())
    #set ($css_class = $css_class + " staging remote-staging")
 Ġ
         #end
 ė
         #if ($page_group.isControlPanel())
               #set ($liferay_toggle_controls = "visible")
          #end
 . Å#end
```

All variables which are asserted in this file, you can use in your themes.

 navigation.vm - in this file is defined the template for menu of the navigation in the theme. In the classic theme has already been created the navigation for pages and subpages of first level.

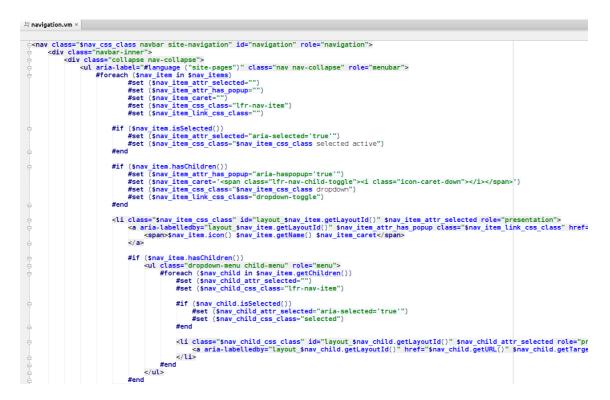

It is possible to use this file as a basic for navigation development in our own themes.

• **portal\_normal.vm** - in this file is created a template of the theme. If we open a template for classic theme, we will see that it has the following structure:

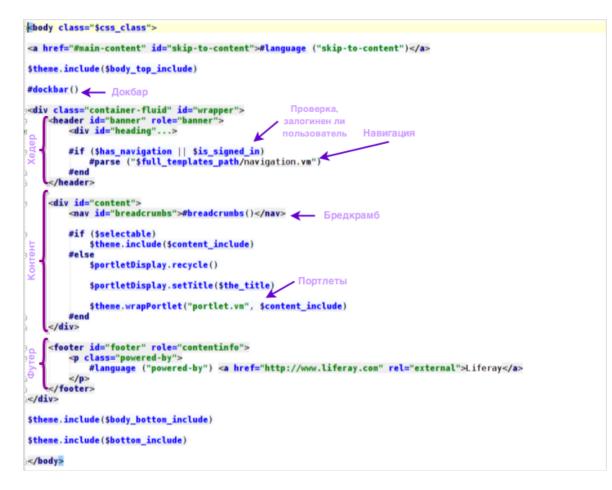

Dockbar is displayed above, then *wrapper* follows, consisting of header, content and footer. The logotype, site name and navigation are placed in the header (only for logged users). Breadcrumb and the portlets are displayed in the content. The standard caption **'Powered By Liferay'** is displayed in the footer.

- portal\_pop\_up.vm template for pop-up;
- portlet.vm template for portlet has such structure.

```
#set ($portlet display = $portletDisplay)
#set ($portlet_id = $htmlUtil.escapeAttribute($portlet_display.getId()))
#set ($portlet_title = $htmlUtil.escape($portlet_display.getTitle()))
#set ($portlet_back_url = $htmlUtil.escapeHREF($portlet_display.getURLBack()))
section class="portlet" id="portlet $portlet id">
     <header class="portlet-topper">
         <h1 class="portlet-title">
             $theme.portletIconPortlet() <span class="portlet-title-text">$portlet_title</span>
         </h1>
         <menu class="portlet-topper-toolbar" id="portlet-topper-toolbar $portlet id" type="toolbar">
             #if ($portlet_display.isShowBackIcon())
                  <a class="portlet-icon-back" href="$portlet_back_url">#language ("return-to-full-page")</a>
             #else
                  $theme.portletIconOptions()
             #end
         </menu>
     </header>
     <div class="portlet-content">
         $portlet_display.writeContent($writer)
     </div>
</section>
```

Portlets are displayed on the portal page according to this template.

/WEB-INF - folder with the configuration files

- liferay-plugin-package.properties description properties of the theme;
- web.xml deployment descriptor.

### **Creating own theme**

After getting acquainted with theme structure, we create own theme **'aimprosoft-theme'** on basis of classic theme:

1) Change standard inscription 'Powered By Liferay' to 'Powered By

AimProSoft' in portal\_normal.vm

2) Replace *favicon.png* and *thumbnail.png* files on logotype of our theme:

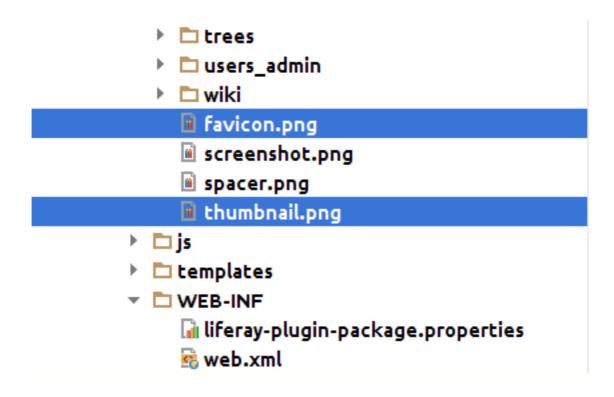

3) Change the color of the background. To do it, add the variable *\$bodyBackground: #f19a1a;* in the file css/\_aui\_variables.css:

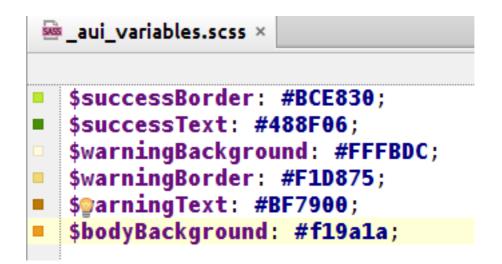

4) We do so that the inscription '**Developed by AimProSoft'** will be displayed in each portlet. To do that, we change the file *templates/portlet.vm*:

| 년 portl                                  | et.vm ×                                                                                                    |
|------------------------------------------|----------------------------------------------------------------------------------------------------|
| section#p                                | portlet \$portlet id.portlet <mark>div.portlet-content</mark>                                                                                                    |
| l 👳                                      | <menu class="portlet-topper-toolbar" href="\$portlet_back_url" id="portlet-topper-toolbar_\$portlet&lt;/th&gt;&lt;/tr&gt;&lt;tr&gt;&lt;td&gt;U de la companya de la companya de l&lt;/td&gt;&lt;td&gt;&lt;pre&gt;#if (\$portlet_display.isShowBackIcon())&lt;/pre&gt;&lt;/td&gt;&lt;/tr&gt;&lt;tr&gt;&lt;th&gt;&lt;/th&gt;&lt;th&gt;&lt;a class=" portlet-icon-back"="">#language</menu> |
| U U                                      | #else                                                                                                    |
|                                          | <pre>\$theme.portletIcon0ptions()</pre>                                                                                                    |
| ļ ļ                                      | #end                                                                                                    |
| A A                                      |                                                                                                    |
| <b></b>                                  |                                                                                                    |
| e la la la la la la la la la la la la la | <div class="portlet-content"></div>                                                                                                    |
|                                          | <pre>\$portlet_display.writeContent(\$writer)</pre>                                                                                                    |
| <b>e</b>                                 | <pre><h2 class="developed-by-aimprosoft">Developed by AimProSoft</h2></pre>                                                                                                    |
| φ                                        |                                                                                                    |
| _ <td>ection&gt;</td>                    | ection>                                                                                                    |

5) Assign our own styles for the theme.

Add the new file *aimprosoft.css*:

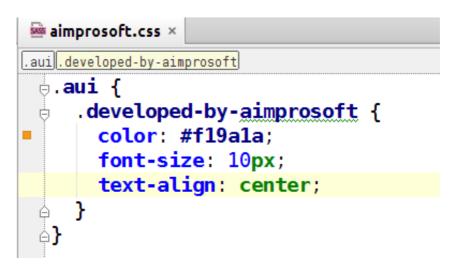

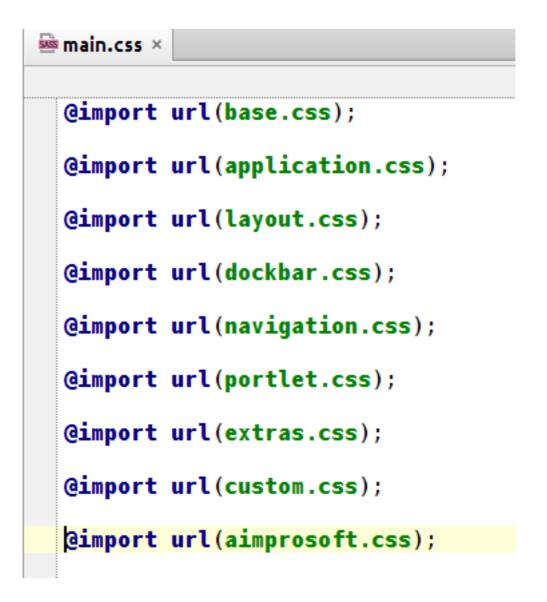

Deploy the theme and look what is the result:

| <b>∠aimpro</b> soft AimProSoft                             |   |                                              |                                                                                                    |
|------------------------------------------------------------|---|----------------------------------------------|----------------------------------------------------------------------------------------------------|
| Home Wiki                                                  |   |                                              |                                                                                                    |
| AimProSoft / Home                                          |   |                                              |                                                                                                    |
|                                                            |   |                                              |                                                                                                    |
| Language                                                   |   |                                              | ۰                                                                                                    |
|                                                            |   | Developed by AimProSoft                      |                                                                                                    |
| Sign In                                                    | 0 | Helio-AimProSoft 🌼                           |                                                                                                    |
| Welocome to AimProSoft!<br>You are signed in as Test Test. |   | Hallo-AimProSoft.<br>Developed by AimProSoft | Welcome to Liferay Portal Community Edition 6.2 CE GA3 (Newton / Build 6202 /<br>January 15, 2015).<br>Developed by AlmProSoft |
| Developed by AlmPredict                                    |   |                                              | Powered By MiniPostial                                                                                                    |

### **Changing navigation**

In the classic theme the navigation displays the pages and subpages of the first level. We do so, that the subpages of the second level will be dispalyed in the our theme. To do that, edit the file *navigation.vm* and add there the nested iteration for passing the subpages of the second level (similarly the iteration for passing the subpages of the first level):

| .¤ navig  | gation.vm ×                                                                                                    |
|-----------|----------------------------------------------------------------------------------------------------|
| foreachli | flforeach                                                                                                    |
| ė         | <ul><li><li><li><li><li><li><li><li><li><l< th=""></l<></li></li></li></li></li></li></li></li></li></ul>                                                          |
| ě         | <pre>#foreach (\$nav child in \$nav item.getChildren())</pre>                                                                                                    |
| Ť         | #set (\$nav_child_attr_selected="")                                                                                                    |
|           | #set (\$nav child css class="lfr-nav-item")                                                                                                    |
|           |                                                                                                    |
| ¢         | <pre>#if (\$nav_child.isSelected())</pre>                                                                                                    |
|           | #set (\$nav_child_attr_selected="aria-selected='true'")                                                                                                    |
|           | <pre>#set (\$nav_child_css_class="selected")</pre>                                                                                                    |
| <u>A</u>  | #end                                                                                                    |
|           |                                                                                                    |
| 7         | <pre><li \$nav_child_attr_selected="" class="\$nav_child_css_class" id="layout_\$nav_child.getLayoutId()" role="presentation"></li></pre>                          |
|           | <pre><a aria-tabetteupy="tayout_shav_chitu.gettayouttu()" hret="shav_chitu.gettatgett)" rote="menuitem" shav_chitu.gettatgett)="">shav_chitu.gettatgett)</a></pre> |
| [m        | #if (\$nav child.hasChildren())                                                                                                    |
| Ŭ.        | <pre></pre> (dlclass="dropdown-menu child-menu" role="menu">                                                                                                    |
| Ă         | <pre>#foreach (\$nav sub child in \$nav child.getChildren())</pre>                                                                                                 |
| Ť         | <pre>#set (\$nav sub child attr selected="")</pre>                                                                                                    |
|           | #set (\$nav sub child css class="lfr-nav-item")                                                                                                    |
|           | <pre>#if (\$nav sub child.isSelected())</pre>                                                                                                    |
|           | <pre>#set (\$nav_sub_child_attr_selected="aria-selected='true'")</pre>                                                                                             |
|           | <pre>#set (\$nav_sub_child_css_class="selected")</pre>                                                                                                    |
| ė.        | #end                                                                                                    |
| ė.        | <pre><li>class="\$nav_sub_child_css_class" id="layout_\$nav_sub_child.getLayoutId()" \$nav_sub_child_attr_selected role="presentation"&gt;</li></pre>              |
| ₽         | <pre><a <="" aria-labelledby="layout_\$nav_sub_child.getLayoutId()" href="\$nav_sub_child.getURL()" pre=""></a></pre>                                              |
| <u>A</u>  | <pre>\$nav_sub_child.getTarget() role="menuitem"&gt;\$nav_sub_child.getName()</pre>                                                                                |
| 9         |                                                                                                    |
|           | #end<br>                                                                                                    |
| 붓         | s/us/                                                                                                    |
|           | <b>FCIU</b>                                                                                                    |
| Å         |                                                                                                    |
| Â         | #end                                                                                                    |
| Ā         |                                                                                                    |

Add also the css-styles for subpages of the second level:

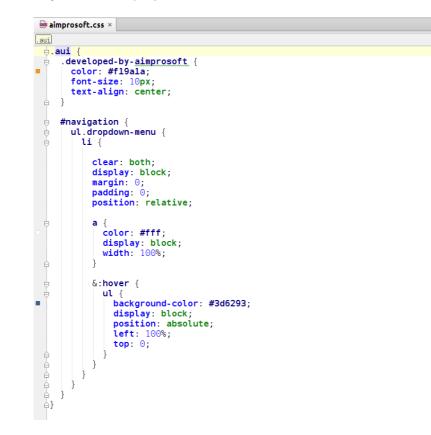

Add some pages/subpages and see what we have as a result:

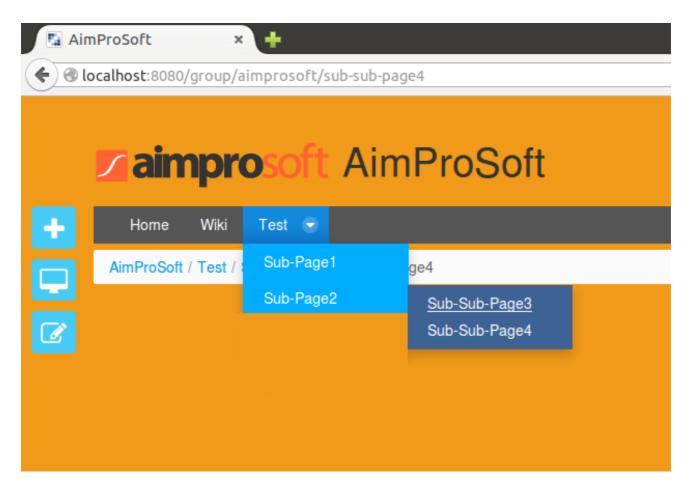

### Embedding the portlets into the theme

The portlets can be added to a page in a conventional manner, or can be embedded into a theme. In this case, the portlet will be displayed on the pages of such theme by default.

The portlet is embedded into the theme via the command:

\$theme.runtime("PORTLET\_ID"),

where *PORTLET\_ID* – is **id** of the necessary portlet.

We add to our theme the *Language* portlet to be able to change the language (do it in *portal\_normal.vm*):

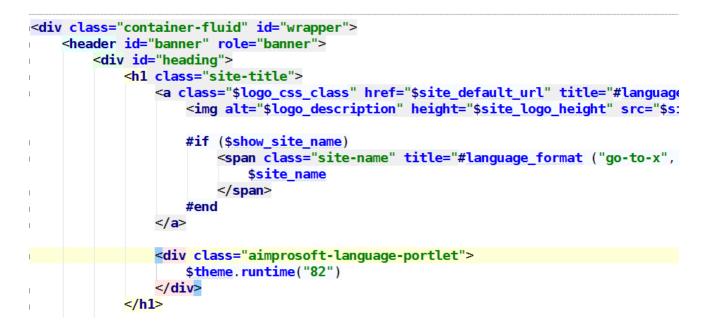

If we recompiling the theme, we will see that the *Language* portlet will be added to the header of the theme (but will be displayed with the title/borders and it is not beautifully). To fix this, remove the **portletSetupShowBorders** via **\$velocityPortletPreferences**:

```
<div class="aimprosoft-language-portlet">
    $velocityPortletPreferences.setValue("portletSetupShowBorders", "false")
    $theme.runtime("82", "", $velocityPortletPreferences.toString())
    $velocityPortletPreferences.reset()
</div>
```

Also assign the styles for this portlet:

| <pre>.aui o.aui {     .aimprosoft-language-portlet {     display: inline-block;</pre>                                                                                     |
|----------------------------------------------------------------------------------------------------|
| <pre>.aimprosoft-language-portlet {</pre>                                                                                                    |
|                                                                                                    |
| <pre>float: right;<br/>div {<br/>.portlet-borderless-container {<br/>min-height: auto;<br/>padding: 0;<br/>.portlet-borderless-bar {<br/>display: none;<br/>}<br/>}</pre> |
|                                                                                                    |

After redeploying of the theme we will see that *Language* portlet is displayed normally on the right in the header:

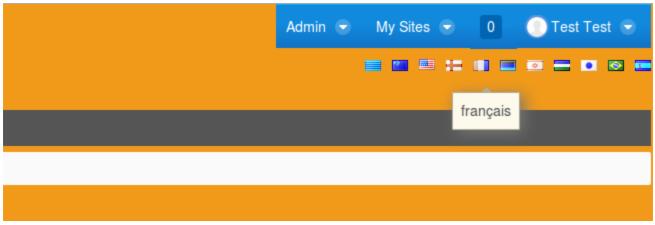

Now on the pages of our theme we can easily change the language.

Similarly to this, you can add any other portlet. **ID** of required portlet can be defined in the interface *com.liferay.portal.util.PortletKeys*:

Ġ PortletKeys.java 🗵

```
package com.liferay.portal.util;
.
⊡/**
  * @author Brian Wing Shun Chan
白*/
 public class PortletKeys {
     public static final String ACTIVITIES = "116";
     public static final String ADMIN = "9";
     public static final String ADMIN_INSTANCE = "135";
     public static final String ADMIN_PLUGINS = "136";
     public static final String ADMIN_SERVER = "137";
     public static final String ALERTS = "83";
     public static final String ANNOUNCEMENTS = "84";
     public static final String ASSET_BROWSER = "172";
     public static final String ASSET_CATEGORIES_NAVIGATION = "122";
     public static final String ASSET_PUBLISHER = "101";
     public static final String ASSET_TAGS_NAVIGATION = "141";
     public static final String BACKGROUND TASK = "189";
     public static final String BLOGS = "33";
```

### **Using VELOCITY-macros**

Now we consider the use of velocity-macros in the template of a theme.

#### What is the VELOCITY-macro?

**Velocity-macro** admits the creation of the iterative fragment of the template, that then can be reused. Also, it can take one or more parameters that can be used in this fragment of the template. Macro in *Velocity* is created by using the command:

#macro(macros\_name param1 ... paramN)
MACROS\_BODY
#end
Then it can be called as:
#macros\_name(arg1 ... argN)
The parameters (and, accordingly, the arguments) can be absent.

#### How velocity-macros are used in Liferay?

During the development the template of the theme we have already used the macros that was created in *Liferay* by default, for example:

```
1) dockbar:
```

```
$theme.include($body_top_include)
#dockbar()
><div class="container-fluid" id="wrapper">
```

2) breadcrumb:

```
<div id="content">
        <nav id="breadcrumbs">#breadcrumbs()</nav>
```

These macros have been declared in the file /ROOT/WEB-INF/lib/portal-impl.jar!/ VM\_liferay.vm:

```
¤ã VM_liferay.vm ×
macro 'dockbar'
#macro (breadcrumbs $control_panel)
     #set ($breadcrumb tag = $theme.getBreadcrumbTag())
     #if ($control panel == "control panel")
          $breadcrumb tag.setShowGuestGroup(false)
          $breadcrumb_tag.setShowParentGroups(false)
     #end
     $breadcrumb_tag.runTag()
 #end
 #macro (dockbar)
     $theme.runtime("145")
 #end
#macro (silently $foo)
     #set ($foo = $foo)
a#end
```

and can be used during the theme development.

#### Development of the own velocity-macro

Earlier in this chapter we added to this theme *Language* portlet. Now we do it with the help of the velocity-macro.

```
#* Navigation Macro *#
 #macro(navigation_macro $nav_elem)
       #set ($nav_elem_attr_selected="")
      #set ($nav_elem_css_class="lfr-nav-item")
       #if ($nav_elem.isSelected())
            #set ($nav_elem_attr_selected="aria-selected='true'")
            #set ($nav_elem_css_class="selected")
       #end
       <li class="$nav_elem_css_class" id="layout_$nav_elem.getLayoutId()"
            $nav_elem_attr_selected role="presentation">
            shar_ctem_attr_setected rote= presentation >
<a aria-labelledby="layout_$nav_elem.getLayoutId()" href="$nav_elem.getURL()"
    $nav_elem.getTarget() role="menuitem">$nav_elem.getName()</a>
#if ($nav_elem.hasChildren())

            <lass="dropdown-menu child-menu" role="menu">

                       #foreach ($nav_elem_child in $nav_elem.getChildren())
                             #navigation_macro($nav_elem_child)
                       #end
                  #end
       ⊖#end
```

| þ porta  | l_normal.vm ×                                                                                                    |
|----------|----------------------------------------------------------------------------------------------------|
| language | portlet                                                                                                    |
| ė        | <pre><div id="heading"></div></pre>                                                                                               |
| ė.       | <hl><li><hl><li>class="site-title"&gt;</li></hl></li></hl>                                                                        |
|          | <pre><a class="\$logo_css_class" go-to-x"<="" href="\$site_default_url" site-name"="" th="" title="#language_format ("></a></pre> |
| A A      | <br>#end                                                                                                    |
|          |                                                                                                    |
|          | <pre>#language_portlet()</pre>                                                                                                    |
| ė.       |                                                                                                    |

We take out the code for displaying *Language* portlet into separate macro (call it *'language\_portlet'*) in *init\_custom.vm*:

Now we can use the created macro in the template of the theme:

As we can see, after creating macro for *Language* portlet, we can use it just as well as *#dockbar ()* or *#breadcrumbs ()*. It reduces code of theme template and admits reuse it.

#### More elaborate Velocity-macro

Now we develop more elaborate Velocity-macro. Earlier in this chapter we have changed the navigation menu in the theme so that it displays the pages of second level. We did this by using a nested cycle. But suppose that it will need to display the pages of the third, fourth level, etc. Then we have to write a nested cycle for each level of nesting. Not to do so, it is possible to use a recursion. Similarly to the recursion on **jsp**, it is possible to develop a velocity-macro, that will take the current page as a parameter, display the current level of the drop-down menu, and call itself for each of the subpages. Thus, the macro will call itself and display the next level of the menu as long as the subpages will be there. Add the macro for the navigation in *init\_custom.vm*:

As we can see, the macro takes the parameter *\$nav\_elem* and calls itself for each of *\$nav\_elem\_child*.

Now we use this macro in the navigation:

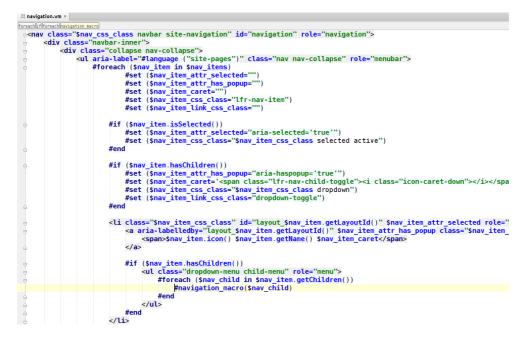

Also, we fix up the css-styles for navigation:

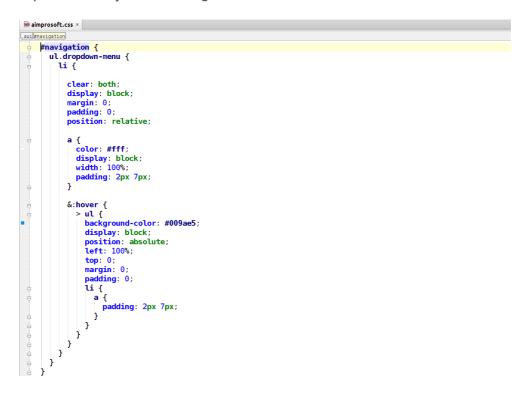

Add subpages of the several levels of nesting:

Site Pages®

| Your request completed successfully. |                                                               |
|--------------------------------------|---------------------------------------------------------------|
| Public Pages Private Pages           |                                                               |
|                                      |                                                               |
| - Private Pages                      | + Add Child Page                                              |
| 🗅 Home                               |                                                               |
|                                      |                                                               |
| Software Development                 | Details                                                       |
| - 🗅 Liferay Development              | Name (Required)                                               |
| Themes Development                   |                                                               |
| Portlets Development                 | Liferay Customization                                         |
| – 🗋 Liferay Customization            |                                                               |
| 🗅 Hooks                              |                                                               |
| EXT Plugins                          | Hide from Navigation Menu                                     |
| Other customization                  |                                                               |
| Alfresco Development                 | Friendly URL 🥬                                                |
| Mobile Development                   | http://localhost:8080/group/aimprosoft /liferay-customization |
| Portfolio                            |                                                               |
| Testimonials                         |                                                               |

And look at the result:

| aimprosoft AimProSoft |                                                                     |                                            |                                                    |  |  |  |
|-----------------------|---------------------------------------------------------------------|--------------------------------------------|----------------------------------------------------|--|--|--|
| Home                  | Services - Portfo                                                   | olio Testimonials                          |                                                    |  |  |  |
| AimProSoft            | Software Development<br>Liferay Development<br>Alfresco Development | Themes Development<br>Portlets Development |                                                    |  |  |  |
|                       | Mobile Development                                                  | Liferay Customization                      | Hooks<br><u>EXT Plugins</u><br>Other customization |  |  |  |

As we can see, with the help of the developed macro the submenu is displayed for any level of nesting pages.

## **Using Liferay-services in theme**

Now we consider the use of Liferay-services in a theme.

### What is Liferay-services?

**Liferay-services** – classes that allow to work with liferay models (create, retrieve from the database, save, etc.). For each **[Entity] model** in Liferay its own **[Entity] Service** was created. Liferay-services can be used in your theme by using the service locator:

```
#set($myService = $serviceLocator.findService("[Entity]Service"))
```

After obtaining the service by such way, it is possible to call its methods for receiving the required values in the theme. For example, we can obtain the service for users and for the layout in the following manner:

##User Service
#set(\$userLocalService = \$serviceLocator.findService("com.liferay.portal.service.UserLocalService"))
##Layout Service
#set(\$userLocalService = \$serviceLocator.findService("com.liferay.portal.service.LayoutLocalService"))
In Liferay the services can be local and remote. Local services:

- · Classes com.liferay.portal.service.[Entity]LocalService;
- Do not contain the checking of permissions before calling.

#### Remote services:

- · Classes com.liferay.portal.service.[Entity]Service;
- Before the call, they check permissions, and put the **PrincipalException** if the user does not have enough permissions for method calling.

It is better to use **local services** for avoiding the appearance of **PrincipalException**.

#### **Example of Liferay-services**

We will do it so that the page '/administration' will be displayed in the navigation only for users of 'Aim ProSoft' organization, which have there the role 'AimproSoft Admin'. To do this, we will connect the necessary services in init\_custom.vm:

##Services
#set(\$organizationLocalService = \$serviceLocator.findService("com.liferay.portal.service.OrganizationLocalService"))
#set(\$userGroupRoleLocalService = \$serviceLocator.findService("com.liferay.portal.service.UserGroupRoleLocalService"))

Using these services, we will define, whether the current user has the role "AimProSoft

Admin" in the "AimProSoft" organization.

In navigation.vm for checking we use the variable \$isAimAdmin that was declared

in init\_custom.vm.

```
#foreach ($nav_item in $nav_items)
   #set($friendlyUrl = $nav_item.layout.friendlyURL) #* Get friendlyUrl of current $nav_item
                                                                                                    *#
                                                      #* Set 'showPage' as true by default
   #set($showPage = true)
                                                                                                    *#
   #if ($friendlyUrl == "/administration")
                                                      #* Check if friendlyUrl is '/administration' *#
       #set($showPage = $isAimAdmin)
                                                      #* Show '/administration' for AimAdmin only *#
   #end
   #if ($showPage == true)
        #set ($nav_item_attr_selected="")
        #set ($nav item attr has popup="")
        #set ($nav_item_caret="")
        #set ($nav_item_css_class="lfr-nav-item")
        #set ($nav item link css class="")
```

Here the checking isAimAdmin for the page '/administration' is executed. That is, only

users with the role 'Aim ProSoft Admin' will be able to see this page. After deployment we see that 'AimProSoft Admin' can see the page 'Administration',

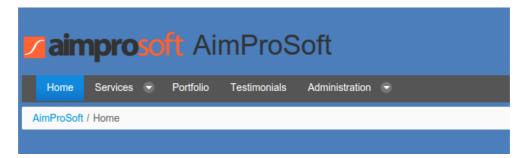

but a user without this role - can not.

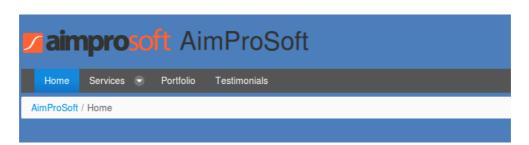

(**P.S.** The same functional can be realized via display of the permissions on the page; here it was so done for demonstration of capabilities of using the services in the theme).

### Using the custom attributes

Custom attribute can be gained in the topic via expandoBridge:

\$entity.getExpandoBridge().getAttribute("[ATTR\_NAME]"),

where **\$entity** - an entity, of it attribute we should receive (it can be user, organization, page, etc.), **"[ATTR\_NAME]**" - the attribute name.

For the page we create custom attribute **"bgColor"** (for setting the page color in the navigation menu):

| Bigs EndyCellBokmarks EndyCellBokmarks FolderCellCalendar EventCellColorents FolderCellDocuments FolderCellDocuments FolderCellCalendar Seage Boards AlessageCellChange Boards MessageCellCalendar Seage Boards MessageCellCalendar Seage Boards MessageCel                                                                                                    | Portal Settings          | Custom Fields | Server Administration | Portal Instances | Workflow |
|----------------------------------------------------------------------------------------------------|--------------------------|---------------|-----------------------|------------------|----------|
| Key @         bgColor         Type @         Text Field - Indexed                                                                                                    | A Page New               | Custom Field  |                       |                  |          |
| bgColor         Type          Text Field - Indexed         Szve       Cancel         Base for Marcel       Color Field         For Sing       Cancel         State for Marcel       Color Field         Construct       Cancel         State for Marcel       Color Field         Construct       Cancel         State for Marcel       Color Field         Construct       Cancel         State for Marcel       Color Field         Construct       Cancel         State for Marcel       Color Field         Construct       Cancel         State for Marcel       Color Field         Construct       Cancel         State for Marcel       Color Field         Construct       Cancel         Construct       Cancel         State for Marcel       Color Field         Construct       Cancel         State for Marcel       Color Field         Construct       Cancel         State for Marcel       Color Field         Construct       Cancel         State for Marcel       Color Field         Construct       Cancel         State for Marcel                                                                                                    | V Faye. New              | Oustoff Field |                       |                  |          |
| Type       Image: Save state state sta               | Key 💷                    |               |                       |                  |          |
| Text Field - Indexed                                                                                                    | bgColor                  |               |                       |                  |          |
| Save       Cancel         Rescree       Cutom Fedds         & Bogs Entry       @ Edd         & Bockmarks Entry       @ Edd         © Bockmarks Entry       @ Edd         © Bockmarks Entry       @ Edd         © Bockmarks Entry       @ Edd         © Bockmarks Entry       @ Edd         © Bockmarks Entry       @ Edd         © Bockmarks Entry       @ Edd         © Bockmarks Entry       @ Edd         © Bockmarks Entry       @ Edd         © Bockmarks Entry       @ Edd         © Document Folder       @ Edd         © Document Folder       @ Edd         © Document Folder       @ Edd         © Massage Boards Entry       @ Edd         © Massage Boards Entry       @ Edd         © Massage Boards Entry       @ Edd         © Massage Boards Entry       @ Edd         © Massage Boards Entry       @ Edd         © Massage Boards Entry       @ Edd         © Massage Boards Entry       @ Edd         © Massage Boards Entry       @ Edd         © Massage Boards Entry       @ Edd         @ Massage       @ Edd         @ Document Stelar       @ Edd         @ Massage       @ E                                                                                                    | Туре 🥬                   |               |                       |                  |          |
| Resource         Custom Fields         Image: State State Sta                | Text Field - Indexed     | d 🗾           |                       |                  |          |
| Resource         Custom Fields         Image: State State Sta                |                          |               |                       |                  |          |
| Blags EntryCellBlags EntryCellBokmarks EndreCellBokmarks FolderCellCalendar EventCellO courentsCellO courents FolderCellDocuments FolderCellCalendar Seage Boards AlessageCellCalendar EventCellCalendar EventSeage Boards AlessageCalendar EventSeage Boards AlessageCalendar EventSeage Boards AlessageCalendar EventSeage Boards AlessageCalendar EventSeage Boards AlessageCalendar EventSeage Boards AlessageCalendar EventSeage Boards AlessageCalendar EventSeage Boards AlessageCalendar EventSeageCalendar EventSeageCalendar Event                                                                                                    | Save Cancel              |               |                       |                  |          |
| Bokmarks Entry         Image: Constraint of the second second       | Resource                 |               |                       | Custom Fields    |          |
| ProductProductProductBokmarks FolderSchellSchellCalculate KenderSchellSchellCounents FolderSchellSchellDocuments FolderSchellSchellMessage Boards CatagorySchellSchellMessage Boards MessageSchellSchell<                                                                                                    | Blogs Entry              |               |                       |                  | 📓 Edit   |
| Colument     Colument     Colum                                                                                                    | The Bookmarks Entry      |               |                       |                  | 🛃 Edit   |
| CommentCommentDocuments FolderCDocuments FolderCMessage Boards CategoryCMessage Boards MessageCMessage Boards MessageC                                                                                                    | Bookmarks Folder         |               |                       |                  | 🛃 Edit   |
| Documents Folder         Image: Boards Category         Image: Boards Category                                                                                                    | Calendar Event           |               |                       |                  | 🛃 Edit   |
| Assage Boards Category     Image Boards Category     Image Boards Category     Image Boards Category     Image Boards     Image Boards <td>@ Document</td> <td></td> <td></td> <td></td> <td>🛃 Edit</td>                                                                                                    | @ Document               |               |                       |                  | 🛃 Edit   |
| Page     Image: Constraint of the second of the second of th | Documents Folder         |               |                       |                  | 🛃 Edit   |
| A organizationSectorSe organizationBecolorSectorSectorBecolorSectorSectorSectorSectorSectorSectorSectorSectorSectorSectorSectorSectorSectorSectorSectorSectorSectorSectorSectorSectorSectorSector                                                                                                    | Message Boards Category  |               |                       |                  | 🛃 Edit   |
| PageBgcolrSgcolrC RoleCSg CddC StateCSg CddC StateCSg CddC StateCSg CddC StateCSg CddC StateCSg CddC StateCSg CddC StateCSg CddC StateCSg CddC StateCSg CddC StateCSg CddC StateCSg CddC StateCSg CddC StateCSg CddC StateCSg CddC StateCSg Cdd                                                                                                    | P Message Boards Message |               |                       |                  | 🛃 Edit   |
| Image: Content Aricle     Image: Content Aricle       Image: Content Aricle     Image: Content Aricle                                                                                                    | Maganization             |               |                       |                  | 📓 Edit   |
| Stee     Image: Comparison of the stee of the stee o | Page                     |               |                       | Bgcolor          | 🛃 Edit   |
| User Group         Image: Content Article         Image: Content Article                                                                                                    | L Role                   |               |                       |                  | 🛃 Edit   |
| User Group     Image: Content Article       Image: Web Content Article     Image: Content Article                                                                                                    | 🗐 Site                   |               |                       |                  | 📝 Edit   |
| Web Content Article                                                                                                    | L User                   |               |                       |                  |          |
| Web Content Article                                                                                                    | 🐯 User Group             |               |                       |                  | 📝 Edit   |
| The Wiki Page                                                                                                    | Web Content Article      |               |                       |                  | 🖉 Edit   |
|                                                                                                    | 🗅 Wiki Page              |               |                       |                  | 🛃 Edit   |

Now, in the **'Manage Pages'** we can specify the value of a custom attribute for the different pages:

| Site Pages®                 |                  | JU SHALES OF LITER       |
|-----------------------------|------------------|--------------------------|
| Public Pages Private Pages  |                  |                          |
| – 🗅 Private Pages<br>🗅 Home | + Add Child Page |                          |
| – 🗅 Services                |                  |                          |
| Software Development        | Custom Fields    | Details                  |
| + 🗅 Liferay Development     |                  | SEO                      |
| Alfresco Development        | Bgcolor          | Look and Feel            |
| Mobile Development          | #00a200          | JavaScript               |
| Portfolio                   |                  | Custom Fields (Modified) |
| Testimonials                |                  |                          |
| – 🗅 Administration          |                  | Advanced                 |
| 🗅 HR                        |                  | Mobile Device Rules      |
| Bookkeeping                 |                  | Customization Settings   |
|                             |                  | Save Cancel              |

Then, we change the navigation using a custom attribute for the background color:

|     |        |                 | n Macro *#<br>ation_macro \$nav_elem)                                                                                           |
|-----|--------|-----------------|----------------------------------------------------------------------------------------------------|
|     | #set   | (\$n            | av_elem_attr_selected="")<br>av_elem_css_class="lfr-nav-item")                                                                  |
| Þ   | #      | ≠set            | v_elem.isSelected())<br>(\$nav_elem_attr_selected="aria-selected='true'")<br>(\$nav_elem_css_class="selected")                  |
|     | #set ( | (\$ <b>bg</b> ) | Color = \$nav_elem.layout.getExpandoBridge().getAttribute("bgColor"))                                                           |
| Þ   |        |                 | s="\$nav_elem_css_class" style="background-color: \$bgColor" id="layout_\$nav_elem.<br>_elem_attr_selected_role="presentation"> |
| Ģ   |        |                 | ria-labelledby="layout_\$nav_elem.getLayoutId()" href="\$nav_elem.getURL()"                                                     |
| Å   |        |                 | <pre>\$nav_elem.getTarget() role="menuitem"&gt;\$nav_elem.getName()</pre>                                                       |
|     | #      |                 | (\$nav_elem.hasChildren())                                                                                                    |
| ¢   |        |                 | <ul class="dropdown-menu child-menu" role="menu"></ul>                                                                          |
| Þ   |        |                 | <pre>#foreach (\$nav_elem_child in \$nav_elem.getChildren())     #navigation_macro(\$nav_elem_child)</pre>                      |
| ė.  |        |                 | #end                                                                                                    |
| ė.  |        |                 |                                                                                                    |
| 白   |        | tend/           |                                                                                                    |
| θ., |        | >               |                                                                                                    |
|     | na     |                 |                                                                                                    |

After that we will get an multicolored menu:

| aimprosoft AimProSoft |                      |                       |                     |  |  |  |
|-----------------------|----------------------|-----------------------|---------------------|--|--|--|
| Home                  | Services Portfo      | olio Testimonials     |                     |  |  |  |
| AimProSoft            | Software Development |                       |                     |  |  |  |
|                       | Liferay Development  | Themes Development    |                     |  |  |  |
|                       | Alfresco Development | Portlets Development  |                     |  |  |  |
|                       | Mobile Development   | Liferay Customization | Hooks               |  |  |  |
|                       |                      |                       | EXT Plugins         |  |  |  |
|                       |                      |                       | Other customization |  |  |  |

# Chapter 8. Color Schemes

Add the colors...

### What is the color schemes?

**Color Scheme** - is one of the variants of Liferay-theme (that has its proper colors, styles, borders, etc.). For the same theme the several color schemes can be developed.

### **Color schemes for CLASSIC theme**

Color schemes for theme are specified in the file **liferay-look-and-feel.xml**. For classic theme we see the following:

| 🖻 liferay-look-and-feel.xml ×                                                                                                    |         |
|----------------------------------------------------------------------------------------------------|---------|
| xml version="1.0"?                                                                                                    |         |
| <pre><!DOCTYPE look-and-feel PUBLIC "-//Liferay//DTD Look and Feel 6.2.0//EN" "http://www.liferay.com/dtd/liferay-look</pre>    </pre>                 | ok - ar |
|                                                                                                    |         |
| <pre><look-and-feel></look-and-feel></pre>                                                                                                    |         |
| <pre><compatibility></compatibility></pre>                                                                                                    |         |
| <version>6.2.0+</version>                                                                                                    |         |
| <pre></pre>                                                                                                    |         |
| <pre><company-limit></company-limit></pre>                                                                                                    |         |
| <company-includes></company-includes>                                                                                                    |         |
| <company-excludes></company-excludes>                                                                                                    |         |
|                                                                                                    |         |
| <pre><theme id="classic" name="Classic"></theme></pre>                                                                                                 |         |
| <root-path>/html/themes/classic</root-path>                                                                                                    |         |
| <templates-path>\${root-path/templates</templates-path>                                                                                                |         |
| <images-path>\${root-path}/images/images-path&gt;</images-path>                                                                                        |         |
| <pre><template-extension>vm</template-extension> &lt; <settings></settings></pre>                                                                      |         |
| <pre><setlings> <setling configurable="true" key="bullet-style" options="dots, arrows" type="select" value="dots"></setling></setlings></pre>          |         |
| <pre><setling ,="" ,<="" configurable="true" key="putlet-setup-show-borders-default" td="" true"="" type="true" value="true"><td></td></setling></pre> |         |
| <pre><setting '="" configurable="false" key="show-site-name-default" value="true"></setting></pre>                                                     | //      |
| <pre><setting configurable="false" key="show-site-name-supported" value="true"></setting></pre>                                                        |         |
| <pre>settings </pre>                                                                                                    |         |
| a <roles></roles>                                                                                                    |         |
| <pre><role-name>User</role-name></pre>                                                                                                    |         |
|                                                                                                    |         |
| <pre></pre>                                                                                                    |         |
| <pre><code of="" set="" set<="" td="" the=""><td></td></code></pre>                                                                                    |         |
| <color-scheme-images-path>s{images-path}/color schemes/\${css-class}</color-scheme-images-path>                                                        |         |
|                                                                                                    |         |
| <pre><color-scheme id="02" name="Dark"></color-scheme></pre>                                                                                           |         |
| <css-class>dark</css-class>                                                                                                    |         |
|                                                                                                    |         |
| <color-scheme id="03" name="Light"></color-scheme>                                                                                                    |         |
| <css-class>light</css-class>                                                                                                    |         |
|                                                                                                    |         |
| <pre></pre>                                                                                                    |         |
|                                                                                                    |         |

As we see, for theme **'classic'** were created three color schemes: **Default**, **Dark** and **Light**. When we go to '*Look and Feel*' and select '*Classic*'theme, we will see, that three color schemes are available for this theme:

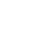

| <complex-block></complex-block>                                                                                   |  |
|----------------------------------------------------------------------------------------------------|--|
| Description<br>Portlets, themes, and layout templates included with<br>Liferay Portal.<br>Author<br>Liferay, Inc. |  |
| Color Schemes (3)                                                                                                 |  |
| <complex-block></complex-block>                                                                                   |  |
| <complex-block></complex-block>                                                                                   |  |
| <complex-block></complex-block>                                                                                   |  |

Applying the different color schemes for **classic** theme, we will get the different styles for theme.

### **Creating our own COLOR SCHEMES**

For created theme **'aimprosoft-theme'** we will create two color schemes: **orange** and **blue**. We create the file liferay-look-and-feel.xml (on basis of **classic** scheme):

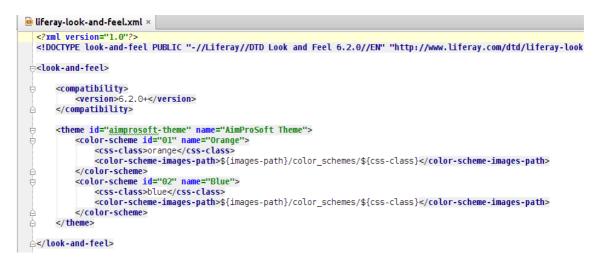

Here we described two color schemes for **aimprosoft-theme**, indicating for each of them css-class and basic path to images.

In the folder *aimprosoft-theme/src/main/webapp/images/color\_schemes* we will create the folders for each of color schemes. We will deposit the file **thumbnail.png** in each of these folders.

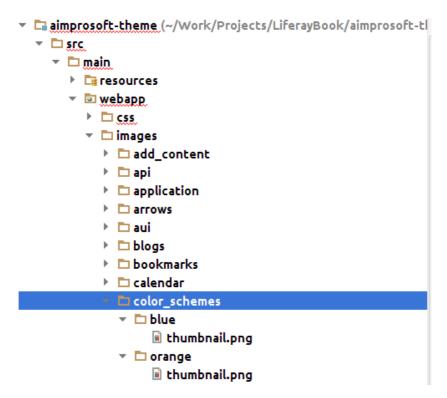

After recompiling of the theme we will see that the two color schemes became available

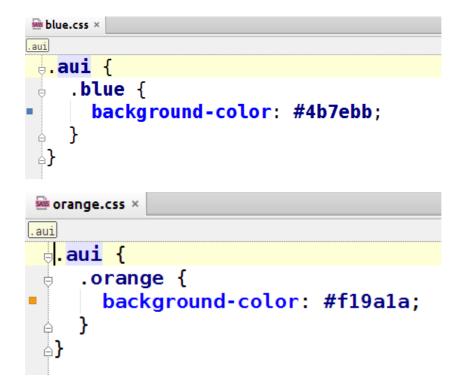

for "aimprosoft-theme":

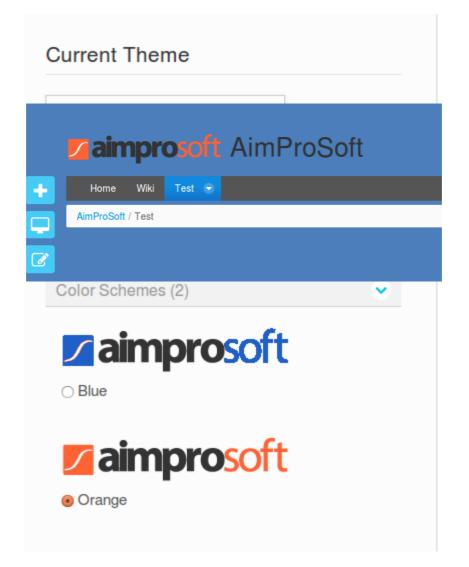

Now we specify the styles for color schemes. We create the files css/color\_schemes/ blue.css and css/color\_schemes/orange.css:

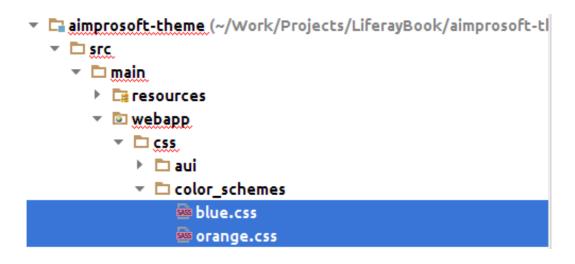

and specify various colors of background:

Similarly we can specify another styles inside of classes **.blue** and **.orange**. We apply the created color schemes and check the result.

- 1) Blue Color Scheme
- 2) Orange Color Scheme

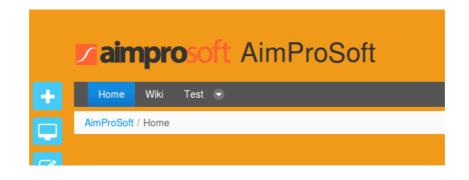